# "Εισαγωγικές σημειώσεις ΙΑΤΕΧ για μαθηματικούς"

Χρυσοβαλάντης Α. Σφυράκης e-mail: hammer@math.uoa.gr Home Page:  $\frac{htp://math.uoa.gr/\sim \text{hammer}}{h}$ 

Μαθηματικό Τμήμα Πανεπιστημίου Αθηνών Σεπτέμβριος 2004

# Περιεχόμενα

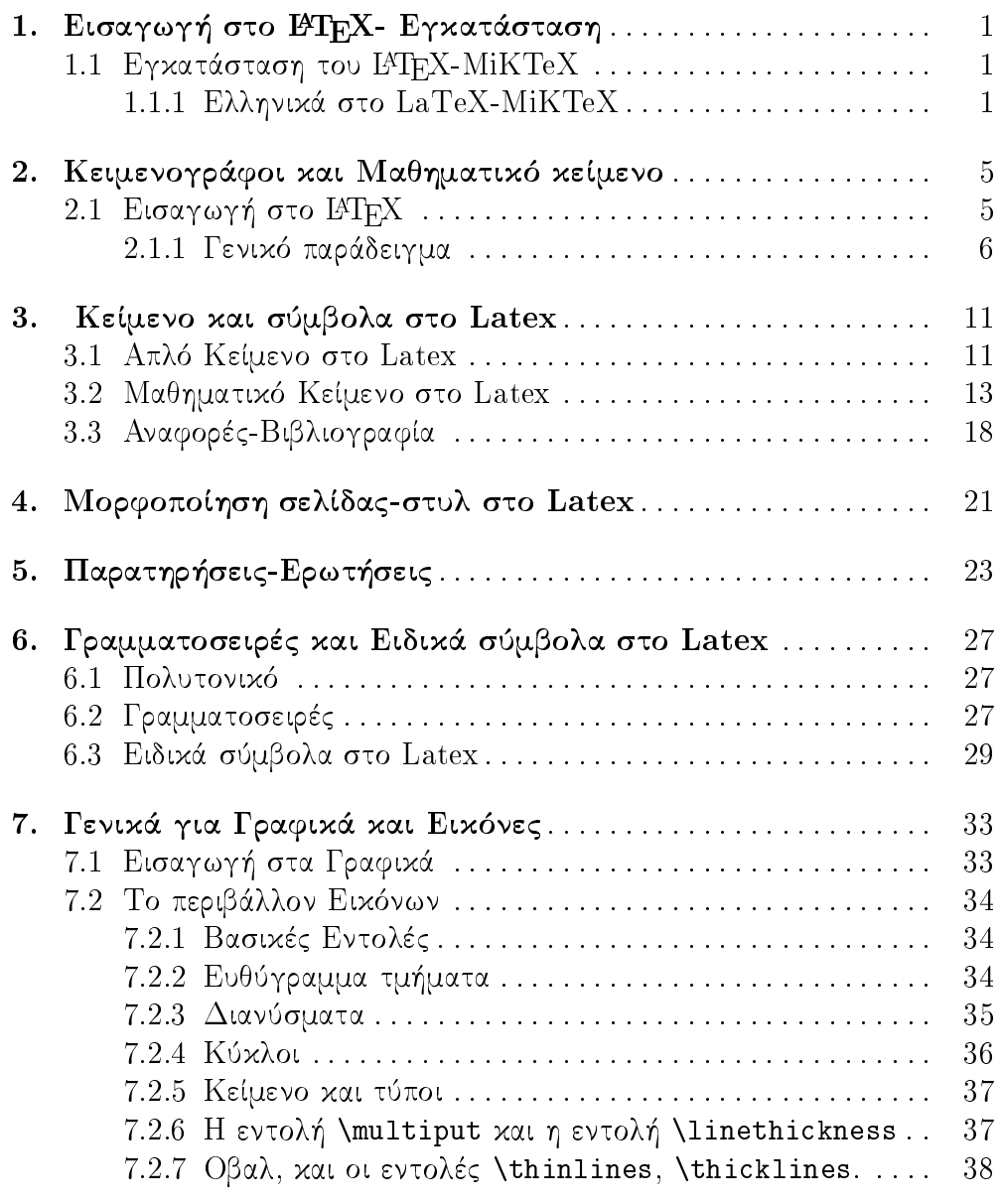

#### $\bar{\Pi}$ Περιεχόμενα

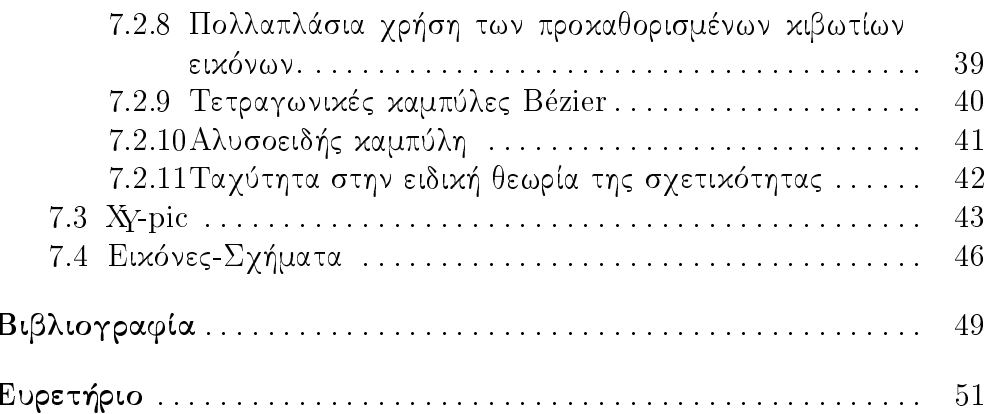

# 1. Εισαγωγή στο ΙΑΤΕΧ-Εγκατάσταση

# 1.1 Εγκατάσταση του ΙΑΤΕΧ-ΜΙΚΤΕΧ

Το ΕΥΓΕΧ-ΜΙΚΤΕΧ ανήκουν στην κατηγορία του ελεύθερου λογισμικού. Μπορεί ο οποιοσδήποτε να τα εγκαταστήσει χωρίς να χρειάζεται να πληρώσει δικαιώματα για την χρήση τους. Ένα ακόμα από τα πλεονεκτήματα τους, είναι οτι δεν εξαρτώνται από το λειτουργικό σύστημα που έχουμε εγχατεστημένο στον υπολογιστή μας μια χαι υπάρχουν χαι για Linux χαι για Windows (αλλά και για Mac).

Στο Linux είναι σχεδόν standard η εγχατάσταση του ΙΑΤΕΧ, υπάρχει σε όλες τις διανομές του (π.γ. Debian, Redhat, Suse, SunOs ...) και μπορεί κανείς να το προσθέσει πολύ εύχολα σε περίπτωση που δεν είχει μπει στην αρχική εγκατάσταση του λειτουργικού.

Για την εγκατάσταση στα Windows πέρα από την standard εγκατάσταση του ΙΑΤΕΧ η οποία είναι λίγο πολύπλοχη (μια χαι πολύς χόσμος αντιπαθεί το Dos), υπάρχει όμως και η διανομή του MiKTeX η οποία είναι αρχετά φιλιχή χαι μπορεί χανείς να την χατεβάσει (δωρεάν) από το www.miktex.org. Στη συνέχεια εργαζόμαστε όπως θα ενεργούσαμε για την εγκατάσταση οπουδήποτε προγράμματος στα Windows. Συνιστούμε αν δεν υπάρχει σοβαρός λόγος να μην αλλάξουμε τα paths τα οποία προτείνει η εγκατάσταση του MiKTeX. Θα πρέπει να πούμε ότι στα Windows υπάρχουν πολλά προγράμματα όπως το WinEdt που μας δίνουν τη δυνατότητα να δουλέψουμε το ΙΑΤΕΧ-ΜΙΚΤΕΧ σε παραθυρικό περιβάλλον.

## 1.1.1 Ελληνικά στο LaTeX-MiKTeX

Στο ΙΑΤρΧ-ΜίΚΤεΧ τα ελληνικά δεν είναι στην "στάνταρ" έκδοση και θα πρέπει να τα προσθέσουμε εμείς. Υπάρχουν πολλές εκδόσεις-γραμματοσειρές ελληνικών αλλά εμείς θα χρησιμοποιήσουμε του κ. Γ. Μοσχοβάκη καθηγητής του Μαθηματικού Τμήματος του Πανεπιστημίου Αθηνών.

 $\overline{2}$ 1. Εισαγωγή στο ΙΑΤΕΧ- Εγκατάσταση

Τα font ywcl δημιουργήθηκαν από τον κ. Μοσχοβάκη. Είναι μετεξέλιξη τον παλαιοτέρων τα οποία δούλευαν σε Dos. Τώρα αυτά έχουν φτιαχτεί για Windows xat Linux.

Tα fonts αυτά μπορεί να βρει κανείς στο www.math.uoa.gr/  $\sim$  hammer/ Εγκατάσταση Το σύνηθες path που βρίσκονται τα αρχεία του Miktex (για τα Windows) είναι  $C$  :  $\text{max}$  και για το Latex στο Linux το σύνηθες path  $\epsilon$ ivat /usr/share/texmf

- 1. Αρχικά αντιγράφουμε τα fonts στο φάκελο (που βρίσκεται μέσα στο αντίστοιχο path είτε για Windows είτε στο Linux) fonts/source/public/ δημιουργώντας εχεί μέσα το φάχελο ywcl.
- 2. Το επόμενο βήμα είναι να αντιγράψουμε τα style. Πηγαίνουμε πάλι μέσα στο αντίστοιχο path και στο φάκελο tex/latex και δημιουργούμε το φάχελο greektex (αν δεν υπάρχει) εχεί μέσα αντιγράφουμε τα περιεγόμενο που υπάργει στο greektex μας. Κυρίως μας ενδιαφέρουν τα ygreektex.sty ygreek2e.sty
- 3. Στη συνέχεια μέσα στο tex/generic/config θα βρούμε το αρχείο language.dat μέσα σε αυτό θα πρέπει να προσθέσουμε ή αλλάξτε τη γραμμή (είναι συνήθως η πρώτη γραμμή): english ushyph.tex gehyphw.gr και να ελέγξουμε ότι έχουμε επιλέξει και το greek. Δείτε το παράδειγμα που language.dat που υπάρχει μέσα σε αυτό το φάκελο αλλά μπορείτε και να το αντιγράψετε πάνω στο δικό σας. Αντίστοιχες διορθώσεις ή αντιγραφή κάντε και στο φάκελο tex/platex/config στο αρχείο language.dat που υπάρχει εκεί. Σημείωση: σε κάποιες εκδόσεις του Miktex για τα Windows το αρχείο language.dat βρίσκεται μέσα στο path  $C$ : \localtexmf τα υπόλοιπα είναι ίδια με παραπάνω.
- 4. Ακόμα αντιγράφουμε το αρχείο gehyphw.gr μέσα στο φάκελο tex/gene $ric/hyphen$
- 5. Τέλος θα πρέπει να ενημερώσουμε στις βάσεις. Για να ενημερώσουμε τη βάση στο Linux αρχεί να γράψουμε texhash. Αντίστοιχα στα Windows πηγαίνουμε από το μενού  $START \implies PROGRAMS \implies$  $MIKTEX$  => "MiKTeX Options" και πατάμε το κουμπί RE-**FRESH NOW**
- 6. Αν αχόμα θέλουμε να φτιάξουμε τον ελληνιχό συλλαβισμό θα πρέπει για το Linux να τρέξουμε initex latex.ltx αυτό θα δημιουργήσει ένα αρχείο latex.fmt το οποίο αντιγράφουμε μέσα στο mft με το όνομα latex.mft, αλλά και ως pdflatex.mft (σε κάποιες εκδόσεις θέλει να έχει την επέχταση latex.fmt, pdflatex.fmt ή latex.efmt, pdflatex.efmt χαι αντίστοιχα αλλάζει και το όνομα του φακέλου) και επαναλαμβάνουμε το βήμα 5. Αντίστοιχα για το Miktex στα Windows θα πρέπει να ανοίξουμε ένα παράθυρο Dos (για win2000 είναι το cmd) και να τρέξουμε initex latex.ltx αυτό θα δημιουργήσει ένα αρχείο latex.fmt το οποίο

αντιγράφουμε μέσα στο mft με το όνομα latex.mft, αλλά και ως pdflatex.mft (σε κάποιες εκδόσεις θέλει να έχει την επέκταση latex.fmt, pdflatex.fmt ή latex.efmt, pdflatex.efmt και αντίστοιχα αλλάζει και το όνομα του φαχέλου) χαι επαναλαμβάνουμε το βήμα 5. Προσοχή: στις εχδόσεις του ΙΑΤ<sub>Ε</sub>Χ-ΜikΤeΧ μετά το 2004 θα πρέπει να αναζήτηση χανείς τα αρχεία αυτά μέσα στο φάκελο web2c

ΕΝΑ ΠΑΡΑΔΕΙΓΜΑ

\documentclass[12pt]{report}

\usepackage{ygreek2e}

\textwidth=5cm

\begin{document} Τίτλος εργασίας, ημερομηνία και στοιχεία συγγραφέα. \$καλο\$ \ψ α \π ω good ημερομηνία ημερομηνία ημερομηνία {\it ημερομηνία} ημερομηνία {\bf ημερομηνία} ημερομηνία ημερομηνία date date date date date date ημερομηνία ημερομηνία ημερομηνία ημερομηνία ημερομηνία ημερομηνία ημερομηνία ημερομηνία ημερομηνία ημερομηνία ημερομηνία ημερομηνία ημερομηνία ημερομηνία ημερομηνία ημερομηνία ημερομηνία ημερομηνία ημερομηνία ημερομηνία ημερομηνία ημερομηνία ημερομηνία \end{document}

# 2. Κειμενογράφοι και Μαθηματικό κείμενο

# 2.1 Εισαγωγή στο ΙΑΤΕΧ

To Latex δεν είναι ένας απλός κειμενογράφος αλλά μια γλώσσα που μας παρέγει τη δυνατότητα να γράφουμε περίτεγνα κείμενα και ιδιαίτερα κείμενα που περιέχουν πολλές μαθηματικές εκφράσεις, δηλαδή εκφράσεις που είναι πλούσιες σε μαθηματικό σύμβολισμό. Όπως είπαμε και παραπάνω το Latex είναι μια γλώσσα, επομένως αρχικά θα πρέπει να μάθουμε τους κανόνες και τα σύμβολα της. Επειδή δεν θέλουμε όμως να επεκταθούμε σε περίπλοχες λεπτομέρειες θα δώσουμε χάποιες έτοιμες φόρμες χαι στη συνέγεια θα παραθέσουμε οδηγίες για την αλλαγή τους ανάλογα με τις ανάγχες  $\mu\alpha\varsigma$ .

Το Latex σαν γλώσσα προγραμματισμού έχει προεπεξεργαστή-compiler ο οποίος (σε περιβάλλον εχτέλεσης εντολών, είτε στα Windows είτε στο Unix (π.γ. Linux)) καλείται με την εντολή:

## $later\ filename.$

όπου το *filename.tex* είναι το αργείο κειμένου μας που έγει ενσωματωμένες τις απαραίτητες εντολές της γλωσσας Latex ώστε να αποτελέσει αποδεκτή είσοδο για τον προεπεξεργαστή-μεταγλωττιστή-compiler Latex. θα μιλήσουμε αναλυτικότερα για το είδος και την δημιουργία αυτου του αργείου αμέσως παραχάτω. Αφού το χείμενο που έγουμε ήδη γράψει περάσει από τον προεπεξεργαστή, χωρίς χανένα λάθος, τότε δημιουργείται ένα αργείο με επέχταση .dvi (δηλαδή το filename.dvi). Για να δούμε τώρα στην οθόνη μας το αποτέλεσμα, χρησιμοποιούμε π.χ. ένα πρόγραμμα-viewer που λέγεται *yap* και που εγκαθίσταται αυτόματα κατά την εγκατάσταση του προγράμματος Miktex (που είναι και η πλέον συνήθης μορφή Latex για Windows) δίνοντας την εντολή:

## yap filename.dvi

ή με την εντολή  $xdvi$  αν είμαστε σε περιβάλλον Unix (που είναι ένας dviviewer στο Unix(π.χ. Linux)). Εν συνεχεία, αν θέλουμε το χείμενο μας να γίνει postcript (τύπος αρχείου πολύ διαδεδομένος στον επιστημονικό χώρο) γράφουμε:

### $divips$  filename. $dvi$

αυτό θα έχει σαν αποτέλεσμα την δημιουργία του αρχείου filename.ps. Για να δούμε ή χαι να εχτυπώσουμε τώρα το postscript-αρχείο μας, χρησιμοποιούμε το πρόγραμμα  $\emph{ghostview}$ , το οποίο θα πρέπει να έχουμε επίσης εγκαταστήσει. Το τελευταίο ισχύει σε όποιο περιβάλλον και αν δουλεύουμε, είτε Windows είτε Unix (π.γ. Linux).

Πριν αργίσουμε να λέμε εντολές για το Latex θα δώσουμε μεριχές οδηγίες (για αρχάριους) για το που μπορούμε να γράφουμε το χείμενό μας. Στο Dos υπάργει ο edit που είναι και ο πιο κλασικός κειμενογράφος για Latex χείμενα, ενώ στα Windows μπορούμε να βρούμε το Notepad χαι το Wordpad ή ακόμα και το ίδιο το Word, αλλά και το πιο εξιδικευμένο για Latex WinEdt. Αυτό είναι ένα πρόγραμμα πάρα πολύ χρήσιμο γιατί εχτός του ότι είναι ένας εξαιρετικός κειμενογράφος που έχει ιδιαίτερες ευκολίες όταν κανείς γράφει αρχεία . $tex$ , έχει και ένα πολύ φιλικό γραφικό περιβάλλον όπου μέσα από αυτό μπορούμε να διαχειριστούμε όλα μαζί τα προηγούμενα, δηλαδή: την δημιουργία του αρχείου πηγαίου κώδικα  $myfile.tex$ , την μετατροπή του σε device independent αρχείο myfile.dvi, το κάλεσμα του yap για να το δούμε στην οθόνη, την μετατροπή του σε postscript αρχείο myfile.ps, το κάλεσμα του ghostview για να το δούμε στην οθόνη ή να το εκτυπώσουμε, και ακόμα την μετατροπή του σε portable-Adobe-formatαργείο (. $pdf)$  όταν υπάργει εγκατεστημένο το απαραίτητο software.

Προσοχή! τα χείμενα που δημιουργούμε, όποιο βοηθητιχό χειμενογράφο και αν χρησιμοποιούμε, πάντα τα σώζουμε με επέκταση .tex και μάλιστα σαν απλά κείμενα του Dos. Δηλαδή δεν έχει κανένα νόημα να κάνουμε ιδιαίτερες μορφοποιήσεις (μέσα στον βοηθητικό κειμενογράφο) μια και όταν τα σώζουμε σαν απλό χείμενο όλα αυτά θα γαθούν γιατί σε περίπτωση που παραμείνουν θα προχαλέσουν πρόβλημα χατά την στιγμή που θα θέλουμε να τρέξουμε το αργείο μας (.tex) με τον προεπεξεργαστή του Latex. Στο Unix-Linux υπάρχουν και εκεί αξιόλογοι κειμενογράφοι, όπως ο vi, ο pico, o emacs *και* ο xcoral.

### 2.1.1 Γενικό παράδειγμα

Αμέσως τώρα θα δώσουμε ένα γενικό παράδειγμα. Το παράδειγμα αυτό ίσως να είναι ιδιαίτερα απλοϊχό αλλά μπορούμε να το χρησιμοποιήσουμε σαν οδηγό στη συνέγεια. Αν χάποιος θέλει να μάθει Latex θα πρέπει να πληκτρολογήσει το παρακάτω κείμενο, ώστε να έχει εκτός από ένα καλό παράδειγμα και μια φόρμα πάντα έτοιμη στην οποία θα μπορεί να προσθέτει το δικό του κείμενο. Διαβάστε με ιδιαίτερη προσοχή, αλλά ακόμα και αν δεν καταλαβαίνετε πολλά πράγματα τώρα, πληκτρολογήστε το και παρακάτω που θα δώσουμε περισσότερα στοιχεία για το latex θα γίνει κατανοητότερο.

Η απλούστερη φόρμα για το γράψιμο ενός latex κειμένου

```
\verb+\documentclass[12pt]{\texttt{report}}\usepackage{ygreek2e}
\begin{document}
Το κείμενο μου \\
\end{document}
```
Υπενθυμίζω για να "δω" το παραπάνω παράδειγμα πρέπει πρώτα "να το κάνω latex" (δηλαδή το σώσω με ένα όνομα filename.tex, με την προϋπόθεση να το έγω γράψει σε ένα από τους χειμενογράφους που μόλις προαναφέρθηκαν) και να τρέξω την εντολή:

 $later file name. \textit{text}$ 

και αν όλα πάνε καλά μετά το βλέπω είτε άμεσα κάνοντας

yap filename.dvi

είτε κάνοντας το πρώτα postcript με την εντολή

 $divis filename.dvi$ 

και στη συνέχεια το βλέπω με το ghostview ή με το gsview κ.α.

Μια φόρμα για το γράψιμο σε latex

" Το σύμβολο "" σημαίνει σχόλια και ότι ακολουθεί μετά από " αυτό δεν μεταφράζεται από τον προεπεξεργαστή. "Το \documentclass καθορίζει τη σελίδα, το μέγεθος τον font %και τον τύπο του κειμένου π.χ. report, book, article \documentclass[12pt]{report} "φορτώνεται το πακέτο για τα ελληνικά \usepackage{ygreek2e} "Φορτώνονται πακέτα για (μαθηματικά) σύμβολα \usepackage{latexsym} \usepackage{amssymb}

8 2. Κειμενογράφοι και Μαθηματικό κείμενο

```
\usepa
kage{amsmath}
\usepa
kage{amsfonts}
\usepackage{amsthm}
% φορτώνεται το πακέτο για το ευρετήριο (-index)
\usepackage{makeidx}
% και για φτιάξουμε στο τέλος του, αρχείο Index(ευρετήριο)
\makeindex
% Ανοίγει τη βιβλιοθήκη για την εισαγωγή γραφικών
\input{epsf.tex}
% Αρχή κειμένου Latex
\begin{do
ument}
\thispagestyle{empty}
% Τίτλος εργασίας, ημερομηνία και στοιχεία συγγραφέα.
\tilde{\Lambda}Epyaoíac}
\\ % το \\ σημαίνει αλλαγή γραμμής.
}
\author{
\lambda\lambda{\LARGE Ονομα Συγγραφέα}\\
\mathcal{N}_{\mathcal{N}}Αλλα στοιχεία για τον Τίτλο
\lambda\lambda}
\date{\today}
\maketitle
% Φτιαχνει περιεχόμενα στην εργασία μας
\tableofcontents
\begin{abstract}
Kείμενο Περίληψης (-abstract) \\
\end{abstract}
% Χωρίζουμε το κείμενο μας σε κεφάλαια.
\chapter{Τίτλος Κεφαλαίου}
K\epsilonίμενο 1 \\
% Χωρίζουμε σε υποκεφάλαια το κάθε κεφάλαιο.
\section{Τίτλος Υποκεφαλαίου}
Κείμενο 2 \\
% Χωρίζουμε παραγράφους σε κάθε υποκεφάλαιο.
\subsection{Tίτλος Παραγράφου Υποκεφαλαίου}
K\epsilonίμενο 3 \\
Βαζω τη λέξη Latex στο ευρετήριο.\\
% Για να μπει μια λέξει στο Index γράφουμε π.χ.
\index{Latex}
Μπορώ να έχω όσες υποδιαιρέσεις θέλω. Αλλα κεφάλαια και Αλλα υποκεφάλαια.
x.o.x . \ \setminus \% Σε περίπτωση που θέλουμε να γράψουμε appendix
\appendix
```
% Κείμενο Παραρτήματος (-appendix) \\ \chapter{Τίτλος Κεφαλαίου Παραρτήματος} Κείμενο 1 Παραρτήματος (-appendix) \\ \section{Titλoς Υποκεφαλαίου Παραρτήματος} Κείμενο 2 Υποκεφαλαίου Παραρτήματος (-appendix) \\ \subsection{Τίτλος Παραγράφου Υποκεφαλαίου Παραρτήματος} Κείμενο 3 Παραγράφου Κεφαλαίου Παραρτήματος (-appendix)\\ Μπορώ να έχω στο Παράρτημα και άλλα κεφάλαια και Αλλα υποκεφάλαια. . . \\ " Αρχή της βιβλιογραφίας \begin{thebibliography}{99} " Γραφουμε τον τίτλο-συντομογραφία με τον οποίο θα καλούμε τη συγκεκριμένη % αναφορά στη βιβλιογραφία π.χ anafora1 και δίπλα τα στοιχεία της αναφοράς. % καλούμε την αναφορά με \cite{anafora1} σε οποίο σημείο του " κειμένου θέλουμε και αντίστοιχη αυτόματα ένα αριθμό. \bibitem{anafora1} "Τίτλος βιβλίου" Αλλα στοιχεία του. Versering manufactures of the process in the contract of the set of the set of the set of the set of the set of the set of the set of the set of the set of the set of the set of the set of the set of the set of the set of ", τέλος της βιβλιογραφίας. \end{thebibliography} % Εδώ θα μας τυπώσει με αυτή την εντολή το Index \printindex % τέλος κειμένου Latex \end{document}

# 3. Κείμενο και σύμβολα στο Latex

Μέσα στην παραπάνω φόρμα συχνά βλέπουμε τη λέξη "κείμενο" που με αυτή λέμε ουσιαστικά στο αναγνώστη το που να γράψει το κείμενο του. Αχόμα προτρέπουμε τον αναγνώστη να χομματιάζει το χείμενο του σε διάφορα αρχεία και να το φορτώνει στη παραπάνω φόρμα με το

```
\input{onoma_arxeioy.tex},
```
μια τεγνική λίγο προγωρημένη αλλά που τελικά μας βοηθά παρά πολύ στο να διορθώνουμε τυχαία λάθη αλλά και να προσθέτουμε ενδιάμεσα κομμάτια εύχολα. Επίσης χατά το compile ο έλεγχος-μεταγλώττιση μπορεί να γίνεται κομμάτι κομμάτι. Αρκετά όμως ασχοληθήκαμε με γενικά σχόλια. Αμέσως τώρα θα κάνουμε ένα διαχωρισμό του κειμένου μας σε απλό κείμενο, αυτό που δεν έχει σύμβολα και στο Μαθηματικό κείμενο και θα ξεκινήσουμε την ανάλυση τους.

# 3.1 Απλό Κείμενο στο Latex

Λέγοντας απλό κείμενο εννοούμε αυτό που δεν έχει κάποια ιδιαίτερα μαθηματικά σύμβολα. Αυτό το κείμενο δεν έγει καμία παραπάνω μορφοποίηση απ' αυτή που συναντάμε στα μη μαθηματικά βιβλία. Συνήθως οι μορφοποιήσεις που έχουμε να κάνουμε είναι να στοιχίσουμε το κείμενο, να το γωρίσουμε σε παραγράφους, να αφήσουμε χάποια χενά διαστήματα, να τονίσουμε κάποια κομμάτια του κειμένου μας, αλλά και να χωρίσουμε διάφορες περιπτώσεις.

To Latex στοιχίζει αυτόματα το χείμενο χαι στα δυο άχρα. Σε περίπτωση όποιας άλλης μορφοποίησης θα πρέπει να περικλείουμε το κείμενο μας στην αντίστοιχη εντολή π.χ.

\centerline{κείμενο στο κέντρο.} \leftline{κείμενο αριστερά.} \rightline{κείμενο δεξιά.}

χείμενο στο χέντρο.

χείμενο αριστερά.

χείμενο δεξιά.

12 3. Κείμενο και σύμβολα στο Latex

Σε κάποιες άλλες περιπτώσεις θέλουμε να τονίσουμε τα γραφόμενά μας είτε χάνοντάς τα πιο έντονα, είτε γράφοντάς τα με πλάγια γράμματα, είτε υπογραμμίζοντάς τα. Για να το χάνουμε αυτό χρησιμοποιούμε τις παραχάτω εντολές:

 $\{\bar{\lambda}t\}$  Γράφοντας πιο έντονα} Γράφοντας πιο έντονα,  $\{\bar{\lambda}it\Gamma$ ράφοντας πλάγια } Γράφοντας πλάγια, \underline { και υπογραμμίζοντας.} και υπογραμμίζοντας. Ένας άλλος τρόπος για να τονίσουμε ή να υπογραμμίσουμε κάτι

είναι να βάλουμε τις χατάλληλες γραμματοσειρές π.χ. {  $\setminus Huge$   $\mathrm{A}, \, \}$   $\mathrm{A}.$ 

 $\{ \langle \text{huge } A, \} \land \{ \langle \text{LARGE } A, \} \land \{ \langle \text{Large } A, \} \land \{ \langle \text{large } A, \} \rangle \}$  $\{ \text{ A, } \text{ normal size A, } A, \{ \smallsetminus A, \} \}$  A,  $\{ \text{botnotesize A, } A, \}$ τονίζουμε ή να το υπογραμμίζουμε μπορούμε και να το επεξηγούμε και με σχόλια \footnote{σχόλια – επεξήγηση}<sup>1</sup>.

Ακόμα στις μορφοποιήσεις που μπορούμε να κάνουμε στο κείμενο μας είναι και η αλλαγή γραμμής αλλά και ο χωρισμός σε παραγράφους. Η αλλαγή γραμμής γίνεται αν βάλουμε \\ εκεί που θέλουμε την αλλαγή. Όμως αν κατά την αλλαγή γραμμής αφήσουμε μια κενή γραμμή τότε έχουμε και αλλαγή παραγράφου (πηγαίνει το κείμενο μας πιο μέσα) αυτό γίνετε και με την εντολή \par. Ένα άλλο θέμα είναι ο έλεγχος τον κενών διαστημάτων που θέλουμε να αφήνουμε, όπως:

*\vskip* Ntruecm: αφήνει N cm κάθετο κενό.

*\hskip* Ntruecm: αφήνει N cm οριζόντιο κενό.

 $\left\{ \left( \frac{1}{\epsilon} \right) : \alpha \in \mathbb{Z} \right\}$  την υπόλοιπη σελίδα.

 $\hbar$  fill: αφήνει κενή την υπόλοιπη γραμμή.

\phantom{xεμενο}: αφήνει χενό όσο είναι το αντίστοιχο χείμενο.

Συχνά έχουμε να χωρίσουμε σε περιπτώσεις τα γραφόμενά μας, και θέλουμε να υπάρχει και αρίθμηση στις υποπαραγράφους μας, δηλαδή:  $\sum_{k=1}^{n}$ 

> ση 1. ση  $2$ . ση $3$ .

| /neginircemizel                   |                        |
|-----------------------------------|------------------------|
| \item Περίπτωση 1.                | $\bullet$ Περίπτωση 1. |
| \item Περίπτωση 2.                | $\bullet$ Περίπτωση 2. |
| \item [-] Περίπτωση 3.            | - Περίπτωση 3.         |
| \end{itemize}                     |                        |
| $\begin{cases}$ \begin{enumerate} |                        |
| \item Περίπτωση 1.                | 1. Περίπτωση 1         |
| \item Περίπτωση 2.                | 2. Περίπτωση 2         |
| \item Περίπτωση 3.                | 3. Περίπτωση 3         |
| \end{enumerate}                   |                        |
|                                   |                        |

 $\overline{\phantom{a}}^{\phantom{\dag}}$  σχόλια-επεξήγηση

```
\begin{description}
\iota (i.]
             Περίπτωση 1. i. Περίπτωση 1.
\item [p2] Περίπτωση 2.
                           p2 Περίπτωση 2.
\item [p3] Περίπτωση 3.
                            a3 Περίπτωση 3.
\end{description}
```
Κατά τη συγγραφή απλού κειμένου παρατηρούμε ότι το Latex κάποια ειδικά σύμβολα (απ' αυτά που υπάρχουν στο πληκτρολόγιο μας) δεν μας τα εμφανίζει π.χ. >, <, &, % x.τ.λ. στα περισσότερα απ' αυτά αρχεί να γράψουμε π.χ. για το %  $\%$  ενώ σε άλλα την εντολή  $\verb|\verb. 'Orav θέλουμε$ ένα ολόχληρο χείμενο Latex να το δούμε όπως το έχουμε γραμμένο τότε χρησιμοποιούμε την εντολή

 $\begin{cases} \text{verb} \text{atim} \end{cases}$ 

```
χείμενο όπως είναι στο Latex
```
 $\end{equation}$ 

Σε άλλες περιπτώσεις θέλουμε να χωρίσουμε τη σελίδα μας σε στήλες αυτό γίνεται με την εντολή

\begin{minipage}[h]{6cm} \end{minipage}

Παράδειγμα

```
\begin{minipage}[h]{5.5cm}
κείμενο 1
\end{math} \end{minipage} \ \
\begin{minipage}[h]{5.5cm}
κείμενο 2
\end{minipage} \\
```

```
χείμενο 1
```
χείμενο 2

Προφανώς βέβαια μπορούμε να χάνουμε χαι συνδυασμό όλων των παραπάνω.

# 3.2 Μαθηματικό Κείμενο στο Latex

Σήμερα υπάρχουν πολύ πιο εξελιγμένα προγράμματα που μας δίνουν απεριόριστες δυνατότητες στο γράψιμο απλών χειμένων. Αυτό που χάνει όμως το Latex να ξεχωρίζει είναι η πληθώρα και η ευκολία που μας παρέχει σε μαθηματικά σύμβολα καθώς και οι πολύ σπουδαίες δυνατότητες μορφοποίησης των μαθηματικών κειμένων.

Όταν θέλουμε να γράψουμε μαθηματικά σύμβολα τότε το κείμενό μας (το Μαθηματικό κείμενο μας) θα πρέπει να το περικλείουμε μέσα σε δολάρια, όπως \$Μαθηματικό κείμενο\$. Π.γ.

14 3. Κείμενο και σύμβολα στο Latex

## $\int_{a}^{a}^{b}x^2dx = [\frac{x^3}{3}]_{a^b}$  $=\frac{b^3 - a^3}{3}$

 $\int_a^b x^2 dx = [\frac{x^3}{3}]_a^b = \frac{b^3 - a^3}{3}$  Ιδιαίτερη αναφορά για τα συνηθέστερα σύμβολα<br>θα χάνουμε στη συνέχεια σε ξεχωριστή παράγραφο (βλέπε σελ. (29)). Σημειώνουμε ότι δεν είναι δυνατόν με απλό διάβασμα αυτού του κειμένου να μάθετε τα σύμβολα άλλα μόνο μετά από πολύ γράψιμο.

Δείκτες-δυνάμεις

Όπως βλέπουμε παραπάνω η χρήση δυνάμεων και δεικτών είναι ένα από τα οποία παρέγει το Latex, και κυρίως η ευκολία με την οποία μπορούμε να τους γράψουμε. Για να γράψουμε ένα άνω δείκτη (μπορεί να είναι ακόμα και σύνθετο κείμενο σαν δείκτης) χρησιμοποιούμε το σύμβολο ^ (Shift+6) ενώ για κάτω δείκτη το \_ (Shift+ -), π.χ.

 $x^2, x^i, x_i, x_n^m$ .

δηλαδή  $x^2, x^i, x_i, x^m$ . Το πλεονέχτημα όμως του Latex είναι ευδιάχριτο, όταν προσπαθήσουμε να βάλουμε πολυδείχτες π.γ.

## $\frac{1}{2}$  x<sup>-</sup>{i\_{k\_1}}, x\_{i\_{k\_1}}, x\_{i\_{k\_1}}<sup>-{m-{n<sup>-2}}</sup>, \$</sup>

δηλαδή  $x^{i_{k_1}},x_{i_{k_1}},x_{i_{k_1}}^{m^{n^2}}$ , παρατηρούμε ότι αυτό που χρειαζόμαστε είναι να κλείνουμε μέσα σε άγκιστρα { } το που πηγαίνει ο δείκτης (αντίστοιχα με τις παρενθέσεις στα μαθηματικά).

Ένα πρόβλημα που θα αντιμετωπίσετε αν προσπαθήσετε να γράψετε απλό χείμενο μέσα στα \$ . . . \$ θα είναι τα χενά. Για να βάλουμε χενό διάστημα όταν βρισχόμαστε μέσα σε "δολάρια" γράφουμε \$χειμενο $1\setminus$ χειμενο2 \$ δηλαδή χειμενο1 χειμενο2 το χάθε \ αφήνει χαι ένα χενό διάστημα, π.γ.

## \$\forall \ ε>0 \ \ \exists \ n\_0 \ \ \text{τέτοιο ώστε} \  $\forall$ forall  $\n\$ n  $\geq n_0 \$   $\text{var}(v\alpha \log(v\epsilon))$  |a\_n|<e \$

 $\forall \varepsilon > 0 \; \exists n_0$  τέτοιο ώστε  $\forall n \geq n_0$  να ισχύει  $|a_n| < \varepsilon$ Αχόμα από το προηγούμενο παράδειγμα φαίνεται πως αν έχουμε μέσα στο μαθηματικό κείμενο να γράψουμε απλό κείμενο τότε θα χρησιμοποιήσουμε την εντολή \text{το απλό κείμενό μας}

## \$μαθηματικά \text{το απλό κείμενό μας} μαθηματικά\$.

Είναι επίσης σημαντικό στο μαθηματικό κείμενο μας, όταν αυτό είναι ένας τύπος που έχει άνω δείχτες (με το <sup>-</sup>), είτε χάτω δείχτες (με το \_), ή μία σχέση, ή μία εξίσωση, ή γενιχότερα χάτι που θα πρέπει να ξεχωριστεί με σαφήνεια μέσα στη συνολική ροή του κειμένου, να μπορούμε να δημιουργούμε ένα τέτοιο κατάλληλο ευρύχωρο περιβάλλον. Γι' αυτές λοιπόν τις περιπτώσεις χρησιμοποιούμε είτε δυο "δολάρια" στην αρχή χαι το τέλος, δηλαδή \$\$ μαθηματικό κείμενο \$\$ είτε \ μαθηματικό κείμενο \ είτε

 $\begin{cases} begin\{equation\} \end{cases}$ 

μαθηματικό κείμενο *\label* {μεταβλητή}  $\{\text{equation}\}$  x.λ.π. Π.χ. σε μια γραμμή θα είχαμε  $\int_a^b x^2 dx = \frac{x^3}{3}\big|_a^b =$  $\frac{b^3-a^3}{2}$  ενώ σε δυο θα είχαμε

 $\$$  \int\_{a}^{b}x^2dx= [\frac{x^3}{3} ]\_a^b  $=\frac{b^2-3}{3}$ {3} \$\$

$$
\int_{a}^{b} x^{2} dx = \left[\frac{x^{3}}{3}\right]_{a}^{b} = \frac{b^{3} - a^{3}}{3}
$$

 $\[\int \int f_a^a f^b\} x^2 dx = \[\frac{x^3}{3}]$  a<sup>b</sup> =\frac{b^3-a^3}{3} \]

$$
\int_{a}^{b} x^{2} dx = \left[\frac{x^{3}}{3}\right]_{a}^{b} = \frac{b^{3} - a^{3}}{3}
$$

\begin{equation}  $\int_{a}^{b}x^2dx = [\frac{x^3}{3}]_{a^b}$  $=\frac{b^3-a^3}{3} \ \ldots$ 

\end{equation}

$$
\int_{a}^{b} x^{2} dx = \left[\frac{x^{3}}{3}\right]_{a}^{b} = \frac{b^{3} - a^{3}}{3}
$$
\n(3.1)

Παρατηρούμε ότι η equation παίρνει και μια επιπλέον παράμετρο το label που κρατά τον αριθμό της εξίσωσης. Μπορούμε όμως και μέσα σε "δολάρια" να βάλουμε αρίθμηση και μάλιστα της επιλογής μας με την εντολή \$\$ μαθηματικό κείμενο  $\leq qno(2)$  \$\$. Με τα label και με το πώς αναφερόμαστε σε αυτά θα μιλήσουμε παρακάτω αναλυτικώτερα.

Αν παρατηρήσουμε λίγο την (3.1) θα δούμε ότι όλα σχεδόν είναι χαλά εχτός από της μιχρές αγχύλες  $\left[\frac{x^3}{3}\right]_a^b$ , χάτι που μπορούμε να διορθώσουμε γράφοντας (left  $\tilde{\eta}$  right)

```
$$ \int_{a}^{b}x^2dx= \left [\frac{x^3}{3} \right ]_a^b=
\frac{b^3-a^3}{3} \qquad \text{angil}\
```
16 3. Κείμενο και σύμβολα στο Latex

$$
\int_{a}^{b} x^2 dx = \left[\frac{x^3}{3}\right]_{a}^{b} = \frac{b^3 - a^3}{3} \tag{(angil)}
$$

αυτό μας βοήθα όταν χυρίως έχουμε παρενθέσεις μέσα σε παρενθέσεις

```
$$\left (^1\left (^2\left (^3 xeiµevo
                          \right) -3\right )_2\right )_1$$
```

$$
\left(\begin{smallmatrix} 1\left( \begin{smallmatrix} 2\end{smallmatrix} \left( \begin{smallmatrix} 3\end{smallmatrix} \right)\mathbf{z}\right) \mathbf{z} \end{smallmatrix} \right)_{1}
$$

Πίναχες

Στα μαθηματικά συχνά γράφουμε πίνακες (χρήση τους μπορούμε να κάνουμε και στο απλό κείμενο) η εντολή

```
\begin{tabular}{στήλες}
γραμμές
\end{tabular}
```
δημιουργεί ένα πίναχα στο οποίο θα πρέπει να δόσουμε τις στήλες με τα ειδιχά σύμβολα l,c,r που σημαίνουν το l (left) στοίγιση στο αριστερό μέρος. της στήλης, αντίστοιχα c (center) στο χέντρο χαι r (right) στο δεξιό μέρος της στήλης. Ακόμα εκεί που δίνουμε τις στήλες μπορούμε να ορίσουμε με τι θα χωρίζονται, αν δεν βάλουμε τίποτα τότε εννοείται αυτόματα το χενό, αλλά μπορούμε να βάλουμε και διάφορα σύμβολα όπως  $|(Shift + \rangle) \pi . \chi$ μπορούμε να γράψουμε για ένα πίναχα  $3\times 3$  που θέλουμε οι στήλες να γωρίζονται με κάθετες γραμμές |l|c|r|

 $\begin{bmatrix} \begin{bmatrix} \begin{bmatrix} \end{bmatrix} & \begin{bmatrix} \end{bmatrix} \\ \begin{bmatrix} \end{bmatrix} & \begin{bmatrix} \end{bmatrix} \end{bmatrix} \end{bmatrix}$ 

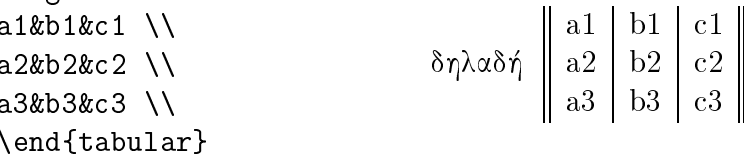

Παρατηρούμε ότι κανείς δεν μας περιορίζει το πόσες γραμμές θα γράψουμε, αχόμα τα στοιχεία των στηλών μεταξύ τους χωρίζονται με στο σύμβολο & χαι στο τέλος της χάθε γραμμής γράφουμε \\. Όταν γράφουμε μαθηματιχό χείμενο θα πρέπει πάντα να το περιχλείουμε μέσα σε μονά "δολάρια" \$... \$.

Παραδείγματα.

```
$8detA:=| \ \ \text{left} (
      \begin{tabular}{l l}
      \{a_{11}\}\ & \{a_{12}\}\ \\
      $a_{1}{21}$ & $a_{1}{22}$ \\
      \end{tabular}
                                                                        \left( \begin{array}{cc} a_{11} & a_{12} \ a_{21} & a_{22} \end{array} \right)\big| = \bigg| \begin{array}{cc} a_{11} & a_{12} \ a_{21} & a_{22} \end{array} \bigg|det A := |\right) | =
                                                                                                        a_{21} a_{22}\begin{tabular}{|l l|}
      $a_{11}$$ & $a_{12}$$ \\
      $a_{1}{21}$ & $a_{1}{22}$ \\
      \end{tabular}$$
      \blacksquare . The set of the set of the set of the set of the set of the set of the set of the set of the set of the set of the set of the set of the set of the set of the set of the set of the set of the set of the set of the
     Aν θέλουμε να βάλουμε και οριζόντιες γραμμές δεν έχουμε παρά να
γράψουμε εχεί που θέλουμε τη γραμμή την εντολή \hline π.χ.
      \begin{bmatrix} \begin{array}{ c c c} 1 & 1 \end{array} \end{bmatrix}\hline
      $a_{11}$$ & $a_{12}$$ \\
                                                  \deltaηλαδή \begin{array}{|c|c|c|} \hline a_{11} & a_{12} \ \hline a_{21} & a_{22} \ \hline \end{array}\hline
                                                                  a_{21}$a_{21}$ & $a_{22}$ \\
      \hline
      \mathcal{L} . The contract of the contract of the contract of the contract of the contract of the contract of the contract of the contract of the contract of the contract of the contract of the contract of the contract of th
      \end{tabular}
     τέλος ένα πιο σύνθετο παράδειγμα με τις εντολές \multicolumn και
\setminuscline
       \begin{center}
       \begin{tabular}{|l||r|r|}
       \hline
       & \multicolumn{2}{c|}{Marks} \\
                                                                                            Marks
               \
line{2-3}
                                                                         Name MSI MS2Name & MS1& MS2 \\
       \hline \hline
                                                   δηλαδή
                                                                         S.X.
                                                                                           \overline{11}S.X. 11 22
       S.X. & 11 &22 \\
                                                                          E.T. \parallel 14 \parallel 32
                                                                                           14
       E.T. & 14 &32 \\
                                                                          S.E. \parallel 15 \parallel 24
       S.E. & 15 &24 \\
       \hline
       \end{tabular}
       \end{
enter}
```
18 3. Κείμενο και σύμβολα στο Latex

Μαθηματικοί Πίνακες  $\begin{subarray}{c}\n\text{begin{min}\n}\n\text{display that}\n\end{subarray}$ \left(\begin{array}{c|c}  $x_1 \& x_2 \ \wedge$ \hline δηλαδή  $\left(\frac{x_1|x_2}{x_3|x_4}\right)$  $x_3$  &  $x_4$ \end{array}\right) \end{displaymath} Αλλά και με την εντολή eqnarray έχουμε \begin{eqnarray}  $f(x)$  & = & \cos x \\  $f(x) = \cos x$  $(3.2)$  $f'(x)$  & = & -\sin x  $f'(x) = -\sin x$  $(3.3)$ \end{eqnarray} Άλλα παραδείγματα Μαθηματικών Πινάκων \begin{eqnarray}  $\sin x \& = \& x - \frac{x^{3}}{3!}$  $\sin x = x - \frac{x^3}{3!} + \frac{x^5}{5!} +\frac{x^{15}}{15}$  $\nonumber$  $-\frac{x^7}{7!} + \cdots$  (3.4) & & {}-\frac{x^{7}}{7!}+{}\cdots \end{eqnarray}} \begin{eqnarray}  $\left\{ \cos x = 1 \right\}$  $\cos x = 1 - \frac{x^2}{2!} +$  $-\frac{x^{2}}{2}$  +{} } \nonumber\\  $+\frac{x^4}{4!}-\frac{x^6}{6!}+\cdots$ & & {}+\frac{x^{4}}{4!}  $(3.5)$  $-\frac{x^{6}}{6}$  + {}\cdots \end{eqnarray} \begin{displaymath}  $\{\}^{\{12\}$  {\phantom{1}6}\textrm{C} \qquad \textrm{versus} \qquad  $^{12}_{\phantom{1}6}C$  ${}^{12}_{6}$ C versus  $\{\}^{\{12\}^{\{6\}}\text{textrm}\{C\}}$ \end{displaymath}

# 3.3 Αναφορές-Βιβλιογραφία

Συχνά μέσα στο χείμενο μας θέλουμε να χάνουμε χάποιες παραπομπές σε προηγούμενα ή επόμενα σημεία του. Αυτό μπορεί να γίνει αν ορίσουμε ένα \label{μεταβλητή} στο σημείο που θέλουμε να αναφερθούμε και μετά πάμε στο σημείο του χειμένου στο οποίο θα χάνουμε την παραπομπή χαι γράψουμε  $\sim (\text{ref}$  {μεταβλητή}). Η ίδια ταχτιχή μπορεί να εφαρμοστεί για τις εξισώσεις, αλλά επίσης και οι αναφορές σε κεφάλαια, υποκεφάλαια, και παραγράφους.

```
\begin{equation}
```

```
(a+b)^2=a^2+2ab+b^2 \leq 2ab+1
```
\end{equation}

 $(a+b)^2 = a^2 + 2ab + b^2$  (3.6)

για να καλέσω την εξίσωση γράφω  $\sim (\text{vref}\{equal\})$  και παίρνω τον αριθμό της εξίσωσης (3.6). Αν θέλω απλώς να δώσω κάποια ετικέτα σε μια εξίσωση τότε μπορώ να χρησιμοποιήσω την εντολή:

 $$$(a\pm b)^2=$ 

 $a^2$  \pm 2ab+b^2 \eqno(a2)\$\$  $(a \pm b)^2 = a^2 \pm 2ab + b^2$  (a2)

Για να αναφερθώ σε αυτή την εξίσωση γράφω απλώς το όνομα της π.χ. (a2). Επίσης αν θέλω να παραπέμψω και στη αντίστοιχη σελίδα τότε χρησιμοποιώ την  $\sim (\nabla \text{g} g e r e f \{e q u a\})$  και παίρνω τον αριθμό της σελίδας (19), αφού όμως υπάργει χάποια ετιχέτα(-label) στην αντίστοιγη σελίδα.

Άλλη μια περίπτωση που χρησιμοποιούμε παραπομπές είναι όταν θέλουμε να αναφερθούμε στη Βιβλιογραφία.

Για να φτιάξουμε την βιβλιογραφία πάμε συνήθως πριν από το  $\eta d\{docu$  $ment$ } και γράφουμε

```
" Αρχή της βιβλιογραφίας
\begin{thebibliography}{99}
\bibitem{ansic} "Η Γλώσσα Προγραμματισμού ANSI C" Δεύτερη Εκδοση, των
Brian W. Kernighan και Dennis M. Ritchie, εκδόσεις Κλειδάριθμος. \\
\bibitem{dougalis} "Εισαγωγή στην Αριθμητική Ανάλυση" Γ. Ακρίβη
και Β. Δουγαλή, Πανεπιστημιακές Εκδόσεις Κρήτης.
" Τέλος της βιβλιογραφίας.
\end{thebibliography}
```
 $\Delta$ ηλαδή γράφουμε την συντομογραφία με την οποία θα καλούμε τη συγκεκριμένη βιβλιογραφική αναφορά, π.γ dougalis και αμέσως μετά παραθέτουμε τα πλήρη στοιχεία της αναφοράς και αυτό για όλες τις αναφορές μας. Ετσι δημιουργείται η βιβλιογραφία στο τέλος του κειμένου μας, η οποία μάλιστα αποδίδει στα βιβλία ένα αύξοντα αριθμό σύμφωνα με την αργική σειρά που τα καταγράψαμε εμείς. Για να παραπέμψουμε σε όποιο σημείο του χειμένου μας θέλουμε σε χάποια βιβλιογραφική αναφορά, γράφουμε  $\pi$ .  $\chi$ .  $\text{cite}$  {dougalis} και τότε (μετά την compilation) θα αναγράφεται αυτόματα εχεί ο αντίστοιχος αύξων αριθμός που αντιστοιχεί στην βιβλιογραφία στο βιβλίο που έχει την συντομευμένη βιβλιογραφική ονομασία dougalis.

Θα μπορούσαμε να θεωρήσουμε ότι και το Ευρετήριο (-Index) που φτιάγνουμε είναι μια μορφή παραπομπής. Για να βάλουμε μια λέξη στο Ευρετήριο γράφουμε π.χ.  $\in$   $\{Theorem\}$  χαι βάζουμε τη λέξη Theorem στο Ευρετήριο. Την ίδια λέξη όμως μπορούμε να την βάλουμε στο Ευρετήριο σε πολλά μέρη του χειμένου μας, ενώ μπορούμε εχτός από μια λέξη να βάλουμε και μεγαλύτερες εκφράσεις, ακόμη και ολόκληρες φράσεις.

# 4. Μορφοποίηση σελίδας-στυλ **TTO** Latex

Όταν γράφουμε στο Latex μπορούμε να επιλέξουμε εξ' αρχής κάποιο συγκεκριμένο στυλ το οποίο θα ακολουθεί το κείμενο μας π.χ article, report, book, slides, και letter, αυτό ορίζεται στο  $\downarrow$ documentclass[12pt]{book}. Αχόμα μπορούμε να επιλέξουμε χάποιο παχέτο π.χ.  $\iota$ usepackage $\{fancyh\}$ το οποίο θα καθορίσει τη μορφή της σελίδας μας \pagestyle{fancy}. Αλλά και η αρίθμηση των σελίδων μας μπορεί να γίνεται είτε στα λατινικά με  $\pagenumber{grainl}$  (roman} είτε στα αραβικά με  $\pagenumber{grainl}$ Αλλά και να αρχίζει μετά από τον αριθμό που επιθυμούμε εμείς π.χ.  $\setminus setcounter\{page\}\{50\}.$ 

Αχόμα με την εντολή \thepage παίρνουμε τον αριθμό της σελίδας που βρισχόμαστε π.χ. 21.

Κυρίως όμως όταν αναφερόμαστε στην μορφοποίηση μιας σελίδα ενορύμε τα περιθώρια το μήχος χαι το πλάτος του εγγράφου μας χ.τ.λ.

```
% Επιλέγουμε το style
\usepackage{fancyh}
\pagestyle{fancy}
```
\textwidth=13.0cm%Ορίζει το πλάτος της σελίδας (γραμμένου κειμένου) σε cm \textheight=20.0cm%0pίζει το μήχος της σελίδας (γραμμένου χειμένου) σε cm \evensidemargin=1cm% Ορίζουν το δεξιό κενό από πού να αρχίζει η σελίδας σε cm \oddsidemargin=1cm% Ορίζουν το αριστερό κενό από πού να αρχίζει η σελίδας σε cm \parindent=0.8cm % Ορίζει το paragraph indentation \parskip=0.1cm % Ορίζει το separation between par. \tolerance=10000 %\brokenpenalty=10000 \headheight Ocm %πάνω κενό \footheight 0cm %νάτω κενό " Ορίζει το την απόσταση μεταξύ τον γραμμών. \renewcommand{\baselinestretch}{1.2} % µota \def\baselinestretch{1.4}  $\headsep = 1.5cm \toopmargin = 0cm$ % νέα εντολή τη ορίζει ενα νέο font %\newfont{\Bb}{msbm10 scaled\magstep{1}}

Περισσότερες μεταβλητές που καθορίζουν μια σελίδα μπορεί να δει κανείς παρακάτω

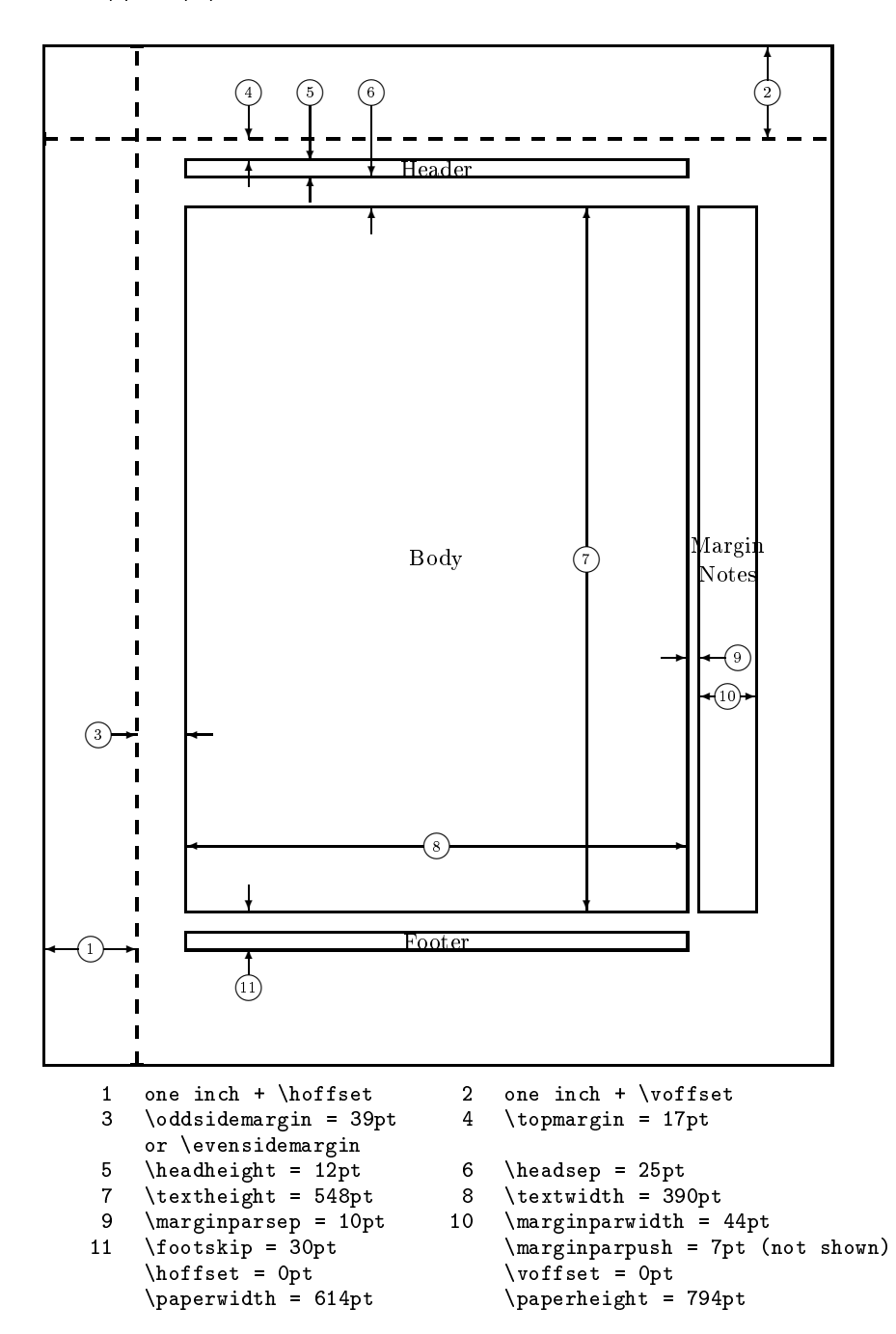

Σχήματα 4.1. Παράμετροι που καθορίζουν μια σελίδα.

# 5. Παρατηρήσεις-Ερωτήσεις

Συχνά αφού το χείμενο μας περάσει από το latex και στη συνέχεια πάμε να το κάνουμε dvips δεν βλέπουμε κάποια font, τότε γράφουμε την εντολή

## $m f iob \quad dvips$

και μετά κάνω πάλι dvips. Επίσης όταν δουλεύω με ελληνικά θα πρέπει πρώτα να δηλώνω εξ' αρχής το παχέτο τον ελληνιχών που θα χρησιμοποιήσω αλλά και τυχόν άλλα πακέτα συμβόλων.

```
"Φορτώνονται τα πακέτα
\usepackage{latexsym}
\usepackage{amssymb}
\usepackage{amsmath}
\usepackage{amsfonts}
\usepackage{amsthm}
\usepackage{ygreek2e}
```
Ένα άλλο πρόβλημα που αντιμετωπίζουμε είναι συχνά με χαινούργια styles που συχνά χρησιμοποιούνται που κάποια από αυτά δεν τα έχει η version του Latex (Miktex) που χρησιμοποιούμε. Αυτό το πρόβλημα είναι χάπως ποιο πολύπλοχο, χαι ένας απλός χρήστης δεν μπορεί να το αντιμετωπίσει εύχολα. Μια λύση όμως είναι να βρούμε με χάποιο τρόπο (π.χ στο Internet) το αντίστοιχο style π.χ. fancyh.sty και να το βάλουμε στον κατάλληλο φάκελο που το Latex το ψάγνει π.γ.  $c$ : \texmf\tex\latex και να μην ξεχάσουμε να ανανεώσουμε την βάση δεδομένων μας, (αυτό γίνεται μέσα από το Miktex, Options, Refresh Database), ώστε να καταγραφεί η ύπαρξη του αναφερομένου style, ώστε από εδώ και στο εξής να χρησιμοποιείται από το Latex κατά την compilation.

Αχόμα, χάποιες φορές, ενώ έχουμε ορίσει Ευρετήριο (-index) τελιχά μετά την compilation δεν το βλέπουμε. Τότε πρέπει να ελέγξουμε πρώτον, αν έχουμε βάλει σωστά στην αρχή εκεί που ανοίγουμε τα πακέτα την εντολή

```
\index{makeidx} \index{makeindex}
% Βοηθάει στο να γίνει το index
\usepackage{makeidx}
\makeindex
```
και δεύτερον αν στο τέλος πριν το  $\end{d}document}$  έγουμε γράψει  $\prime$  $index$  για να τυπωθεί το Ευρετήριο. Αν όλα αυτά είναι σωστά χαι πάλι δεν

#### 24 5. Παρατηρήσεις-Ερωτήσεις

το βλέπουμε τρέχουμε το τεχ-αρχείο μας άλλη μια φορά "latex filename.tex" στη συνέγεια δίνουμε την εντολή " $makeindx\ filename.ind"$  χαι για άλλη μια φορά τρέχουμε "latexfilename.tex"

Τέλος δίνουμε μια πιο γενική φόρμα που κανείς πάνω σε αυτή μπορεί να γράψει ακόμα και ένα ολόκληρο βιβλίο.

Γενική φόρμα για το γράψιμο βιβλίου σε Latex

```
" Το σύμβολο "" σημαίνει σχόλια και ότι ακολουθεί μετά από
" αυτό δεν μεταφράζεται από τον προεπεξεργαστη.
". Το do cument class καθορίζει τη σελίδα, το μέγεθος τον font
.....<br>% και τον τύπο του κειμένου π.χ. report
% διαφορετικά \do cument class [12pt] {article} κ.α.
% μοια και το \documentclass[12pt]{book}
\documentclass[12pt]{book}
"Φορτώνονται τα πακέτα
\usepackage{latexsym}
\usepackage{amssymb}
\usepackage{amsmath}
\usepackage{amsfonts}
\usepackage{amsthm}
\usepackage{ygreek2e}
\input {epsf.tex} % Ανοίγει τη βιβλιοθήκη για την εισαγωγή γραφικών
\usepackage{makeidx}% Το πακέτο για το ευρετήριο(-index)
\makeindex % Για να φτιάξουμε στο τέλος του αρχείο Index
% Επιλέγουμε το style
\usepackage{fancyh}
\pagestyle{fancy}
\textwidth=13.0cm% Ορίζει το πλάτος της σελίδας (γραμμένου κειμένου) σε cm
\textheight=20.0cm% Ορίζει το μήχος της σελίδας (γραμμένου χειμένου) σε cm
\evensidemargin=1cm%0ρίζουν το δεξιό κενό από πού να αρχίζει η σελίδας σε cm
\oddsidemargin=1cm%0pίζουν το αριστερό κενό από πού να αρχίζει η σελίδας σε cm
\parindent=0.8cm % Ορίζει το paragraph indentation
\parskip=0.1cm % Ορίζει το separation between par.
\tolerance=10000 %\brokenpenalty=10000
\headheight Ocm %πάνω κενό
\footheight Ocm %νάτω κενό
" Ορίζει το την απόσταση μεταξύ τον γραμμών.
\renewcommand{\baselinestretch}{1.2} % µota \def\baselinestretch{1.4}
\headsep = 1.5cm \toopmargin = 0cm% νέα εντολή τη ορίζει ενα νέο font
%\newfont{\Bb}{msbm10 scaled\magstep{1}}
"Καθοριζει τον τίτλο στο πάνω μέρος της κάθε σελίδας
\renewcommand{\chaptermark}[3]%
   {\mathbf{\uparrow} {\markboth{\uppercase{\thechapter.\ #1}}{}}
\renewcommand{\sectionmark}[1]%
   {\mathrm{\uparrow\uparrow\downarrow\uparrow\downarrow\downarrow\downarrow\downarrow\downarrow\downarrow\downarrow\downarrow\downarrow\downarrow\downarrow}}
```

```
\setlength{\headrulewidth}{0.5pt} \setlength{\footrulewidth}{0pt}
\newcommand{\helv}{%
  \fontsize{8}{10}\selectfont}
\label{thm} \lhead[{\bf \helv \thepage}]{{\bf \helv \rightmark}} \rhead[{\bf
\helv KE\$AAAIO \thechapter}]{{\bf \helv \thepage}} \cfoot{}
%%%%%%%%%%%%%%%%%%%%%%%%%%%%%%
%%H \renew command ξαναορίζει κάποιες ήδη υπάρχουσες εντολές
%%%%%%%%%%%%%%%%%%%%%%%%%%%%%%
\renew command\contentsname{Περιεχόμενα}
\renew command\bibname{Βιβλιογραφία}
\renew command\indexname{Ευρετήριο}
\renewcommand\figurename{Σγήματα}
\text{renewcommand}\tabla\\renew command\chaptername{Kεφάλαιο}
\renew command\appendixname{Παράρτημα}
%%%%%%%%%%%%%%%%%%%%%%%%%%%%%%
%%%%%%%%%%%%%%%%%%%%%%%%%%%%%%
%%H \new command ορίζει κάποιες εντολές τη νέα εντολή την
%%καλούμε π.χ. \R
\newcommand{\R}{I \hspace{-1.5mm} R}
\new
ommand{\N}{I \hspa
e{-1.5mm} N}
\newcommand{\C}{\mathbb{C}}
\newtheorem{thm}{\noindent Θεώρημα}[section]
\newtheorem{cor}{\noindent Πόρισμα}[section]
\newtheorem{lem}{\noindent Λήμμα}[section]
\newtheorem{prop}{\noindent Πρόταση}[section]
\newtheorem{defn}{\noindent Oρισμός}[section]
\newtheorem{exer}{\noindent Aσκήσεις}[section]
\newtheorem{exam}{\noindent Παράδειγμα}[section]
\newtheorem{exams}{\noindent Παραδείγματα}[section]
\newtheorem{notation}{\noindent Σημείωση}[section]
\newtheorem{examremark}{\noindent Παραδείγματα και Παρατηρήσεις}[section]
\newtheorem{examprop}{\noindent Παραδείγματα και Ιδιότητες}[section]
\newtheorem{para}{\noindent Παρατήρηση}[section]
\newtheorem{paras}{\noindent Παρατηρήσεις}[section]
% Αρχή κειμένου Latex
\begin{do
ument}
\thispagestyle{empty}
% Τίτλος εργασίας, ημερομηνία και στοιχεία συγγραφέα.
\tilde{\{\LARGE Tίτλος Εργασίας}
\\ % το \\ σημαίνει αλλαγή γραμμής.
J.
}
\author{
\lambda \lambda\ddot{\phantom{1}}{\LARGE Ονομα Συγγραφέα}\\
\ddot{\phantom{1}}Aλλα στοιχεία για τον Τίτλο
\lambda\lambdaJ.
}
\date{\today}
\maketitle
% Φτιάχνει περιεχόμενα στην εργασία μας
\tableofcontents
```
#### 26 5. Παρατηρήσεις-Ερωτήσεις

```
" Με input καλούμε άλλα αρχεία κειμένου γραμμένο σε Latex,
" είναι ένας καλός τρόπος για να προσθέτουμε κείμενο, σε οποιο
", σημείο του κειμένου μας. Αυτό βοηθά να σπάμε σε κομμάτια,
" το αρχικό χαώδες κείμενο. Π.χ.
% \input {latex.tex}
" Χωρίζουμε το κείμενο μας σε κεφάλαια.
\chapter{Τίτλος Κεφαλαίου}
Κείμενο 1 \\
" Χωρίζουμε σε τμήματα το κάθε κεφάλαιο.
\section{Tίτλος Υποκεφαλαίου}
Κείμενο 2 \\
" Χωρίζουμε σε παραγράφους το κάθε υποκεφάλαιο.
\subsection{Tίτλος παραγράφου Υποκεφαλαίου}
Κείμενο 3 \\
Βάζω τη λέξη Latex στο ευρετήριο. \\
% Για να μπει μια λέξει στο Index γράφουμε π.χ.
\int \frac{1}{\arctan^2}Μπορώ να έχω και Αλλα κεφάλαια και Αλλα υποκεφάλαια. . . \\
% Σε περίπτωση που θέλουμε να γράψουμε appendix
\appendix
" Κείμενο Παραρτήματος (-appendix) \\
\chapter{Τίτλος Κεφαλαίου Παραρτήματος}
Κείμενο 1 Παραρτήματος (-appendix) \\
\section{Τίτλος Υποκεφαλαίου Παραρτήματος}
Κείμενο 2 Υποκεφαλαίου Παραρτήματος (-appendix) \\
\subsection{Titλoς Παραγράφου Υποκεφαλαίου Παραρτήματος}
Κείμενο 3 Παραγράφου Υποκεφαλαίου Παραρτήματος (-appendix)\\
Μπορώ να έχω και Αλλα κεφάλαια και Αλλα υποκεφάλαια. . . \\
\begin{thebibliography}{99} % Αρχή της βιβλιογραφίας
" Γράφουμε τον τίτλο με το οποίο θα την καλούμε τη συγκεκριμένη
% βιβλιογραφία π.χ anaforal και δίπλα τα στοιχεία της αναφοράς.
% καλούμε την βιβλιογραφία με \cite{anaforal} σε οποίο σημείο του
" κειμένου θέλουμε και αντίστοιχη αυτόματα ένα αριθμό.
\bibitem{anafora1} "Τίτλος βιβλίου" Αλλα στοιχεία του.
\bibitem{anafora2} "Τίτλος βιβλίου" Αλλα στοιχεία του.
\end{thebibliography} % τέλος της βιβλιογραφίας.
% Εδώ θα μας τυπώσει με αυτή την εντολή το Index
\printindex
```
\end{document} % τέλος κειμένου Latex

# 6. Γραμματοσειρές και Ειδικά σύμβολα στο Latex

# 6.1 Πολυτονικό

Ένα ακόμα μεγάλο πλεονέκτημα του LaTex είναι ότι μπορούμε να γράψουμε άμεσα αρχαία χείμενα με οξεία, βαρεία, ψιλές δασείες χαι περισπωμένες

ή \β η \ψ α \δ α \ψο α \δο α \ψβ α \δβ α \π ω \δπ ω \ψπ ω  $\hat{\alpha}$  \hat{ $\alpha$ }\$ \$\check{ $\alpha$ }\$ \$\breve{ $\alpha$ }\$ \$\acute{ $\alpha$ }\$  $\frac{x}{3} \frac{x}{3}$  \$\tilde{ $\alpha$ }\$ \$\bar{ $\alpha$ }\$  $\dot{\{\alpha}}$  \$\dot{a}\$ \$\ddot{a}\$ \$\acute{\ddot{a}}\$ \$\varpi\$ \c{ω}

και θα δούμε  $\eta$   $\grave{\eta}$   $\grave{a}$   $\acute{a}$   $\ddot{a}$   $\ddot{a}$   $\ddot{a}$   $\ddot{a}$   $\ddot{a}$   $\ddot{a}$   $\ddot{a}$   $\ddot{a}$   $\ddot{a}$   $\ddot{a}$   $\ddot{a}$   $\ddot{a}$   $\ddot{a}$   $\ddot{a}$   $\ddot{a}$   $\ddot{a}$   $\ddot{a}$   $\ddot{a}$   $\ddot{a}$   $\ddot{a}$   $\ddot{a}$   $\dd$ 

Άλλα σύμβολα

Πίνακες 6.1. Ειδικοί Χαρακτήρες.

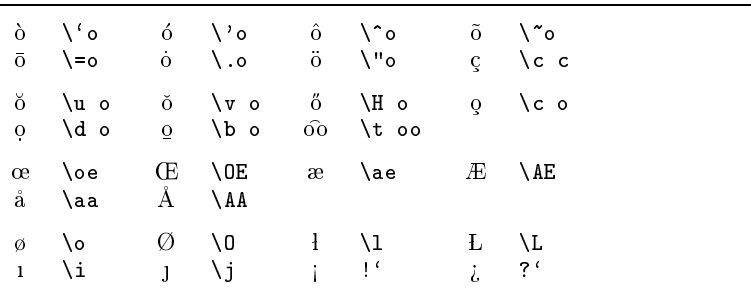

# 6.2 Γραμματοσειρές

28 6. Γραμματοσειρές και Ειδικά σύμβολα στο Latex

```
ßíáêåò 6.2. ñáììáïóåéñÝò.
```
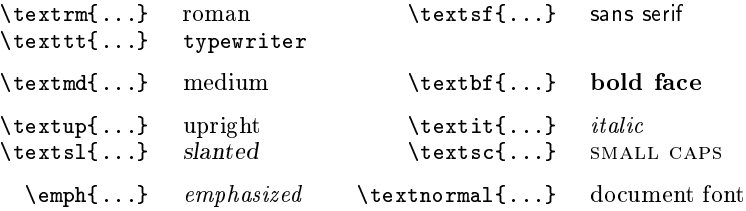

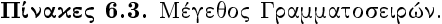

| $\tau$ iny                           | tiny font                           |         | Large larger font     |
|--------------------------------------|-------------------------------------|---------|-----------------------|
| \scriptsize<br>\footnotesize         | very small font<br>quite small font |         | LARGE Very large font |
| $\sum_{\text{small}}$<br>\normalsize | small font<br>normal font           | \huge   | huge                  |
| large font<br>\large                 | \Huge                               | largest |                       |

 $\Pi$ ίνακες 6.4. Absolute Point Sizes in Standard Classes.

| 6pt<br>5pt<br>6pt<br>\tiny<br>8pt<br>\scriptsize<br>8pt<br>7pt. |
|-----------------------------------------------------------------|
|                                                                 |
|                                                                 |
| 10pt<br><b>\footnotesize</b><br>8pt<br>9pt.                     |
| 10pt<br>11pt<br>9pt.<br>small.                                  |
| 12pt<br>10pt<br>\normalsize<br>11pt                             |
| 12pt<br>12pt<br>14pt<br><b>\large</b>                           |
| 17pt<br>14pt<br>14pt<br><i>Large</i>                            |
| \LARGE<br>20pt<br>17pt<br>17pt                                  |
| 25pt<br>20pt<br>20pt<br>\huge                                   |
| 25pt<br>25pt<br>25pt<br>\Huge                                   |

Πίνακες 6.5. Μαθηματικές Γραμματοσειρές.

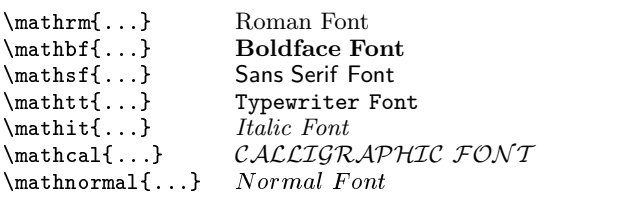

# 6.3 Ειδικά σύμβολα στο Latex

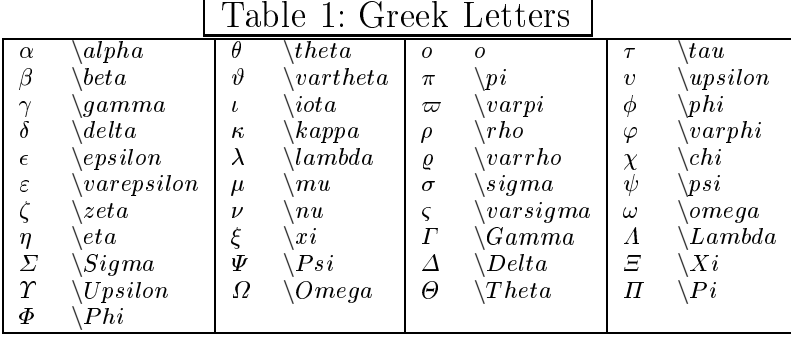

# Table 2: Binary Operation Symbols

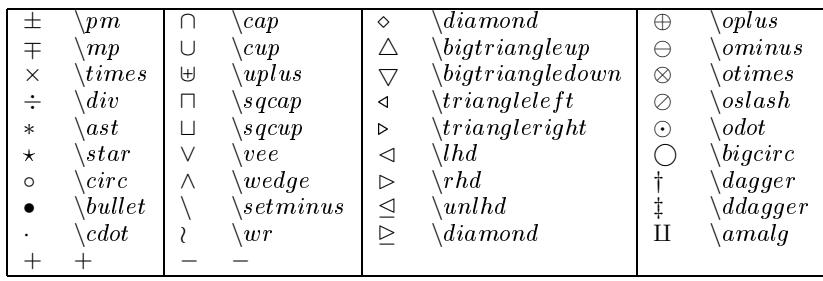

# Table 3: Relation Symbols

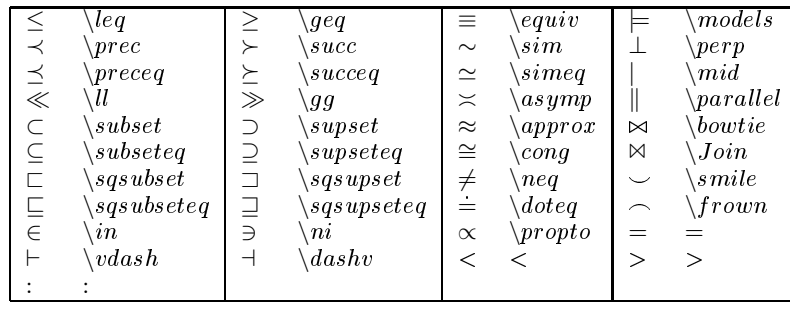

Table 4: Pun
tuation Symbols

; ; ; ; : \olon : \ldotp · \dotp

Table 5: Arrow Symbols

30 6. Γραμματοσειρές και Ειδικά σύμβολα στο Latex

|                          | $\lambda$ leftarrow                  |                          | $\lambda longleftarrow$                               |                      | $\mu$ <i>parrow</i>                 |
|--------------------------|--------------------------------------|--------------------------|-------------------------------------------------------|----------------------|-------------------------------------|
| $\Leftarrow$             | $\Delta$ <i>Longleftarrow</i>        | ⇑                        | $\vee$ <i>Uparrow</i>                                 | $\longrightarrow$    | $\langle rightarrow$                |
|                          | downarrow                            | $\Rightarrow$            | $\setminus Rightarrow$                                | $\implies$           | $\Delta$ <i>Longrightarrow</i>      |
| $\leftrightarrow$        | $\lambda$ le $ftriightarrow$         | $\longleftrightarrow$    | $\setminus longleft right arrow$                      |                      | $\mu$ <i>updownarrow</i>            |
| $\Longleftrightarrow$    | $\Delta$ <i>Longleftrightarrow</i>   | ⇕                        | $\setminus Updownarrow$                               | $\longmapsto$        | $\langle maps to$                   |
|                          | nearrow                              | $\hookrightarrow$        | $\backslash \textit{hook}$ hookle f $\textit{tarrow}$ | $\hookrightarrow$    | $\setminus \textit{hookrightarrow}$ |
|                          | $\lambda$ leftharpoonup              | $\overline{\phantom{0}}$ | $\langle rightharpo on up \rangle$                    |                      | $s \nurrow$                         |
| $\overline{\phantom{a}}$ | $\langle rightharpo on down \rangle$ |                          | nwarrow                                               | $\rightleftharpoons$ | $x$ rightleftharpoons               |
| ⇐                        | $\curlywedge Let tarrow$             |                          | $\setminus$ <i>longrightarrow</i>                     | ⇓                    | $\it Downarrow$                     |
| $\Leftrightarrow$        | $\Delta$ <i>Leftrightarrow</i>       | $\longmapsto$            | $\setminus long maps to$                              |                      | swarrow                             |
| $\overline{\phantom{0}}$ | $\lambda$ leftharpoondown            | $\rightsquigarrow$       | $\lambda leads to$                                    |                      |                                     |

#### Table 6: Mis
ellaneous Symbols  $\setlength{\unitlength}{1pt} \begin{picture}(120,140)(-110,-11) \put(110,140){\vector(1,0){100}} \put(110,140){\vector(1,0){100}} \put(110,140){\vector(1,0){100}} \put(110,140){\vector(1,0){100}} \put(110,140){\vector(1,0){100}} \put(110,140){\vector(1,0){100}} \put(110,140){\vector(1,0){100}} \put(110,140){\vector(1,0){100}} \put(110,140){\vector$ . .  $\vee$  values . . . \ddots  $\mathcal{S}$   $\text{a}$   $\text{a}$   $\text{b}$   $\text{c}$   $\text{d}$   $\text{e}$   $\text{d}$   $\text{e}$   $\text{e}$   $\text{e}$   $\text{f}$   $\text{g}$   $\text{g}$   $\text{g}$   $\text{g}$   $\text{g}$   $\text{g}$   $\text{h}$   $\text{g}$   $\text{h}$   $\text{g}$   $\text{h}$   $\text{g}$   $\text{h}$   $\text{h}$   $\text{h}$   $\text{$  $~\setlength~ \left( \begin{array}{ccc} \wedge \hspace{0.1cm} \begin{array}{ccc} \wedge \hspace{0.1cm} \wedge \hspace{0.1cm} \wedge \hspace$  $\left\{\n \begin{array}{ccc}\n i & \mathbf{r} & \mathbf{r} \\
 j & \mathbf{r} & \mathbf{r} \\
 k & \mathbf{r} & k\end{array}\n \right.\n \right\} \quad \left\{\n \begin{array}{ccc}\n 1 & \mathbf{r} & \mathbf{r} \\
 2 & \mathbf{r} & \mathbf{r} \\
 k & \mathbf{r} & k\end{array}\n \right\} \quad \left\{\n \begin{array}{ccc}\n 2 & \mathbf{r} & \mathbf{r} \\
 3 & \mathbf{r} & \mathbf{r} \\
 k & \mathbf{r} & \mathbf{r} \\
 4 & \mathbf{r} & \mathbf{r} \\$  $\setminus$ *jmath*  $\setminus \begin{matrix} \text{land} & \text{if} \text{and} & \text{if} \text{$  $\ell$  \ell  $\setminus$   $\iota$   $\downarrow$   $\iota$   $\downarrow$  } \wp ⊥ \bot ℄ \sharp ♦ \diamondsuit  $\begin{array}{c|c} \backslash \hat{Re} & \parallel & \parallel & \setminus \ \setminus Im & \parallel \angle & \setminus angle & \partial & \setminus partial & \spadesuit \end{array}$  $\backslash$ spadesuit  $\mathcal{C}$  mho

Table 7: Variable-sized Symbols

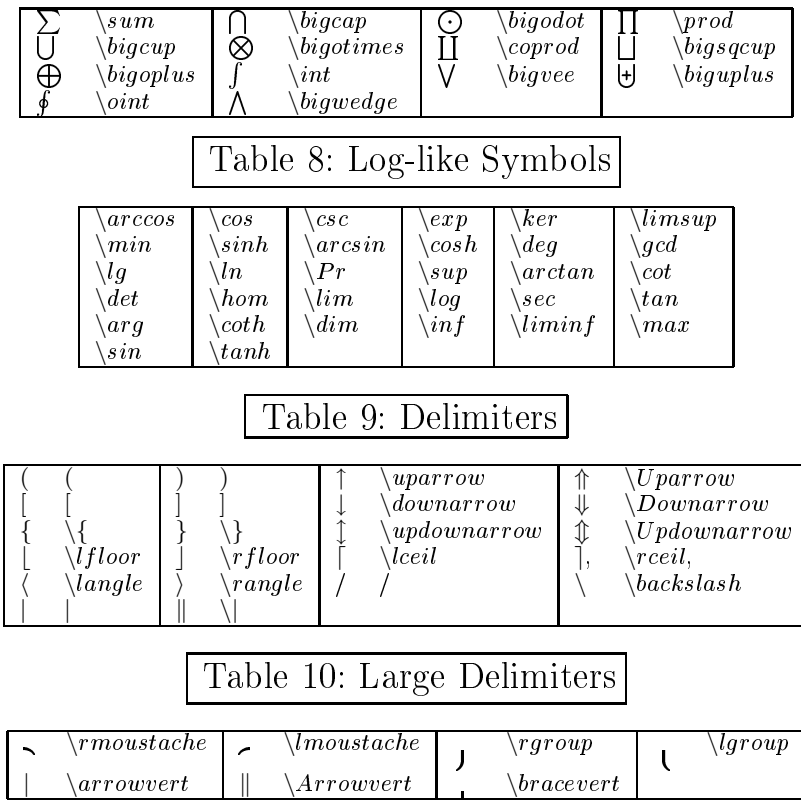

#### 6.3 Ειδικά σύμβολα στο Latex  $31\,$

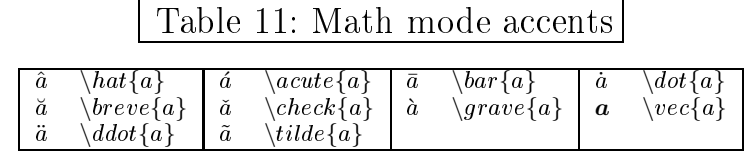

 $\mathsf{l}$ 

# Table 12: Some other constructions

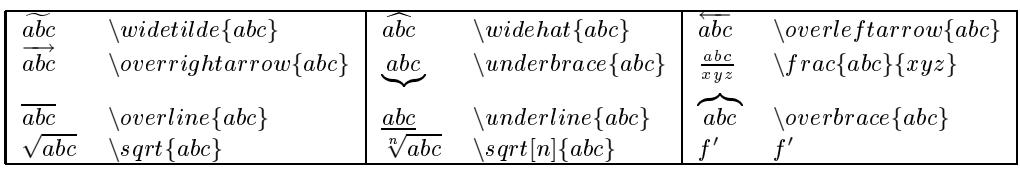

# 7. Γενικά για Γραφικά και Ειχόνες

Όλο χαι περισσότεροι άνθρωποι χρησιμοποιούν ΙΑΤΕΧγια τη στοιχειοθεσία του χειμένου τους. Το ΙΑΤΕΧ προσφέρει επίσης τη δυνατότητα για τη γραφική παραγωγή από κειμενό-περιγραφές.

Επιπλέον, υπάρχουν αρκετές διάφορες επεκτάσεις του ΙΑΤΕΧπου έχουν δημιουργηθεί προχειμένου να υπερνιχηθούν οι περιορισμοί (που προχαλούν οι χειμενό-περιγραφές) χαι να δώσουν στον σχεδιαστή πρόσθετες δυνατότητες. Σε αυτό το τμήμα, θα μάθετε λίγα πράγματα για την παραγωγή γραφικών.

# 7.1 Εισαγωγή στα Γραφικά

Το περιβάλλον picture επιτρέπει τις ειχόνες άμεσα μέσα στο ΙΑΤΕΧ (πιο λεπτομερής περιγραφή μπορεί να βρεθεί στο manual). Αφ' ενός, υπάρχουν μάλλον αυστηροί περιορισμοί, μια και τα πάντα θα πρέπει να σχεδιάζονται από κλίσεις ευθυγράμμων τμημάτων και κύκλων που οι ακτίνες είναι περιορισμένες με μια στενή επιλογή τιμών. Αφ' ετέρου, το περιβάλλον picture του ΙΑΤΕΧ  $2\varepsilon$  φέρνει την εντολή \qbezier ("q" σημαίνει" τετραγωνικό") που μας δίνει νέες και πολλές δυνατότητες στο σχεδιασμό. Πολλές συχνά γρησιμοποιημένες χαμπύλες όπως οι χύχλοι, οι ελλείψεις, ή οι αλυσοειδείς καμπύλες μπορούν να προσεγγιστούν ικανοποιητικά από τις τετραγωνικές καμπύλες \qbezier, αν και αυτό μπορεί να απαιτήσει κάποιο μαθηματικό κόπο. Επιπλέον υπάρχουν προγράμματα όπως αυτά που εμείς σχεδιάζουμε με τον κλασικό τρόπο (mouse) και αυτά είτε παράγουν κώδικα που μπορούμε να εισάγουμε άμεσα στο ΙΑΤΕΧ  $2\varepsilon$  είτε παράγουν postcript ειχόνες τις οποίες μπορούμε να εισάγουμε με την εντολή picture ή figure. Τέτοια προγράμματα είναι το jpicEdt (www.jpicedt.org), το latexcad (windows-Dos), Gnuplot (Windows-Linux) και το xfig (Linux).

Αν και ο προγραμματισμός εικόνων άμεσα σε ΙΑΤΕΧ είναι σοβαρά περιοριστικός και συχνά μάλλον ενοχλητικός, υπάρχουν ακόμα λόγοι να τον αχολουθούμε. Παχέτα όπως epic χαι eepic, ή pstricks βοηθούν για να αποβάλει κανείς τους περιορισμούς που παρακωλύουν το αρχικό περιβάλλον picture και ενισχύει πολύ τη γραφική δύναμη του ΙΑΤΕΧ.

34 7. Γενικά για Γραφικά και Εικόνες

# 7.2 Το περιβάλλον Εικόνων

# 7.2.1 Βασικές Εντολές

Για να γράψουμε στο περιβάλλον picture η βασιχή εντολή συντάσσεται ως εξής:

 $\begin{cases} (x, y) \dots \end{cases}$ 

ή

 $\begin{cases} (x, y) (x_0, y_0) \dots \end{cases}$  (begin{picture}

όπου  $x, y, x_0, y_0$  οι αριθμοί αναφέρεται στο \unitlength, το οποίο μπορεί να αλλάξει οποτεδήποτε (αλλά όχι μέσα σε ένα περιβάλλον **picture**) με μια εντολή όπως:

\setlength{\unitlength}{1.2cm}

Η προχαθορισμένη τιμή του \unitlength είναι 1pt. Το πρώτο ζευγάρι,  $(x, y)$ , είναι το μέγεθος του ορθογωνίου διαστήματος, μέσα στο έγγραφο, που θα καταλάβει η εικόνα. Το δεύτερο προαιρετικό ζευγάρι,  $(x_0, y_0)$ , ορίζει τις συντεταγμένες του χατώτατου αριστερού σημείου που τοποθετείται η γωνία του παραπάνω ορθογώνιου.

Οι περισσότερες εντολές σχεδίων έχουν μια από τις δύο μορφές  $\text{but}(x, y) \{ \text{object} \}$ 

ń.

 $\mathcal{L}(x, y)$   $(\Delta x, \Delta y)$   $\{n\}$   $\{object\}$ Οι καμπύλες Bézier είναι μια εξαίρεση. Αυτές σύρονται με την εντολή  $\lambda$ qbezier $(x_1, y_1)(x_2, y_2)(x_3, y_3)$ 

# 7.2.2 Ευθύγραμμα τμήματα

```
\setlength{\unitlength}{3cm}
\begin{bmatrix} 1,1 \end{bmatrix}\put(0,0){\line{1}}\\put(0,0){\line{1}}\\put(0,0){\line{1}}\n(1,1){1}\put(0,0){\line{1}}ine(1,2){.5}}\put(0.1, -0.1){\line{1ine(1,2)}{.5}}\end{picture}
\{\text{put}(x, y)\{\{\text{line}(x_1, y_1)\}\}
```
Η εντολή **\line** έχει δύο ορίσματα:

1. το διάνυσμα κατεύθυνσης,

2. και το μήχος.

Οι τιμές του διανύσματος κατεύθυνσης είναι περιορισμένες στους ακέραιους αριθμούς

 $-6, -5, \ldots, 5, 6,$ 

και είναι το διάνυσμα με αρχή το  $(0,0)$  και τέλος το  $(x,y)$  (και τοποθετείται το (0,0) με παράλληλη μεταφορά εκεί που λέει το  $(x, y)$  του put, ακόμα το x xαι το y δεν θα πρέπει να διαιρούνται μεταξύ τους π.χ. το ζευγάρι (2,2) το κάνουμε (1,1) ή το (4,6) το κάνουμε (2,3)). Το μήκος είναι σχετικό με το \unitlength.

#### 7.2.3 Διανύσματα

```
\setlength{\unitlength}{1mm}
\begin{picture}(30,30)
  \put(30,10){\vector(1,0){30}}
  \put(30,10){\vector(0,1){20}}\put(30,10){\vector(-1,-1){10}}
  \put(30,10){\vector(1,2){8}}
\end{picture}
```
Τα βέλη σύρονται με την εντολή  $\{\text{out}(x, y)\}\$  vector $(x_1, y_1)\$  {length}}

Για τα βέλη, τα συστατικά του διανύσματος κατεύθυνσης είναι ακόμα πιο λεπτομερώς περιορισμένα για τα τμήματα γραμμών, δηλαδή οι τιμές του διανύσματος χατεύθυνσης είναι περιορισμένες στους αχέραιους αριθμούς

 $-6, -5, \ldots, 5, 6,$ 

και είναι το διάνυσμα με αρχή το  $(0,0)$  και τέλος το  $(x, y)$  (και τοποθετήτε το (0,0) με παράλληλη μεταφορά εκεί που λέει το  $(x, y)$  του put, ακόμα το x xαι το y δεν θα πρέπει να διαιρούνται μεταξύ τους π.χ. το ζευγάρι (2,2) το κάνω (1,1) ή το (4,6) το κάνουμε (2,3)). Το μήκος είναι σχετικό με το \unitlength.

36 7. Γενικά για Γραφικά και Εικόνες

## 7.2.4 Êýêëïé

```
\setlength{\unitlength}{1mm}
\begin{pi
ture}(60, 40)
  \put(20,30){\circle{1}}
  \put(20,30){\circle{2}}
  \put(20,30){\circle{4}}
  \put(20,30){\circle{8}}
  \put(20,30){\circle{16}}
  \put(20,30){\circle{32}}
  \put(15,10){\circle*{1}}
  \put(20,10){\circle*{2}}
  \put(25,10){\circle*{3}}
  \put(30,10){\circle*{4}}
  \put(35,10){\circle*{5}}
\end{pi
ture}
                                 \circledcirc\diagup\sim✬✩
                                \cdot \bullet 0 0 0 \cdot
```
Η εντολή

 $\{\text{diameter}\}\$ 

σύρει έναν χύχλο με το χέντρο  $(x, y)$  χαι διαμέτρο (όχι αχτίνα). Το περιβάλλον picture αναγνωρίζει μόνο τις διαμέτρους μέχρι περίπου 14mm,, και ακόμη και κάτω από αυτό το όριο, δεν είναι όλες οι διάμετροι δυνατές. To \circle\* η εντολή παράγει τους δίσχους (γεμισμένοι χύχλοι).

Aχόμα χάποιο μπορεί να πρέπει να προσφύγει στις πρόσθετες συσχευασίες, όπως eepic ή pstricks. Για μια λεπτομερή περιγραφή αυτών των συσχευασιών, δείτε το [6].

Υπάρχει επίσης άλλη μια δυνατότητα μέσα στο περιβάλλον picture, Εάν κάποιος δεν είναι φοβισμένος τους απαραίτητους μαθηματικούς υπολογισμούς (ή αφήνοντας τους σε ένα πρόγραμμα), οι αυθαίρετοι χύχλοι χαι οι ελλείψεις μπορούν να επιδιορθωθούν μαζί από τις τετραγωνιχές χαμπύλες Bézier. Δείτε το παχέτο graphicsinlatex για τα παραδείγματα χαι τα αρχεία πηγής της Java.

#### 7.2.5 Êåßìåíï êáé ýðïé

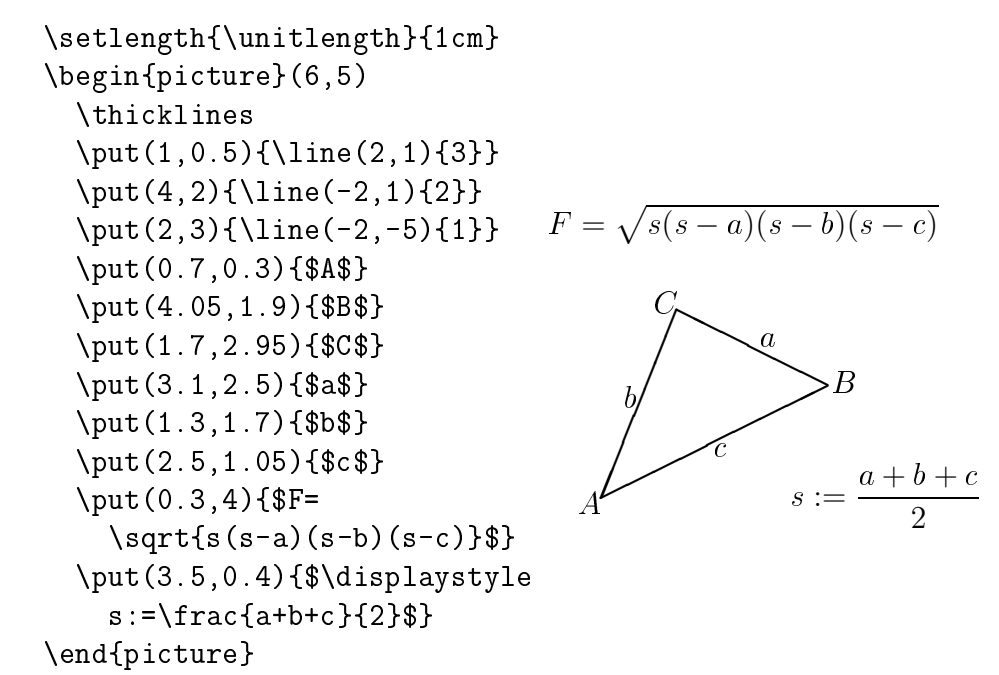

Όπως αυτό το παράδειγμα παρουσιάζει, το χείμενο χαι οι τύποι μπορούν να γραφτούν σε ένα περιβάλλον picture με η εντολή \put όπως συνήθως.

#### 7.2.6 <sup>Ç</sup> åíïëÞ \multiput êáé <sup>ç</sup> åíïëÞ \linethi
kness

```
\setlength{\unitlength}{2mm}
\begin{pi
ture}(30,20)
  \linethickness{0.075mm}
  \multiput(0,0)(1,0){31}%
    {\{\ln(e(0,1)\{20\}\}}\multiput(0,0)(0,1){21}%
    {\{\ln(e(1,0)\{30\}\}}\linethickness{0.15mm}
  \multiput(0,0)(5,0){7}%
    {\line(0,1){20}}
  \multiput(0,0)(0,5){5}%
    {\line(1,0){30}}
  \linethickness{0.3mm}
  \multiput(5,0)(10,0){3}%
    {\{\ln(e(0,1)\{20\}\}}\multiput(0,5)(0,10){2}%
    {\{\ln(e(1,0)\{30\}\}\}\end{pi
ture}
```
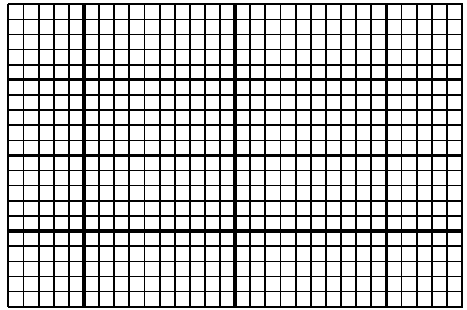

38 7. Γενικά για Γραφικά και Εικόνες

```
Η εντολή
```

```
\mathcal{L} multiput(x, y) (\Delta x, \Delta y) \{n\} \{object\}
```
έχει 4 επιχειρήματα: η αφετηρία, το διάνυσμα μεταφοράς από ένα αντικείμενο στο επόμενο, ο αριθμός αντικειμένων, και το αντικείμενο που θα σχεδιαστεί. Η εντολή \linethickness ισχύει για οριζόντια χαι χάθετα τμήματα γραμμών, αλλά ούτε στα πλάγια τμήματα γραμμών, ούτε στους χύχλους. Εντούτοις, ισχύει για τις τετραγωνιχές χαμπύλες Bézier!

## 7.2.7 Οβαλ, και οι εντολές \thinlines, \thicklines.

```
\setlength{\unitlength}{1cm}
   \begin{bmatrix} 6,4 \end{bmatrix}\linethickness{0.075mm}
     \multiput(0,0)(1,0){7}%
        \{\langle 1ine(0,1)\{4\}\}\\mu\text{1tiput}(0,0)(0,1)\{5}%
        \{\lceil \text{line}(1.0)\rceil, 6\}\}\thicklines
      \put(2,3){\over {\text{0.1.8}}}\thinlines
      \put(3,2){\over {\sigma}}(3,1.8)\thicklines
     \put(2,1){\over {\text{0,1.8}}[t1]}\put(4,1){\over {\sigma}13,1.8}[b]\put(4,3){\over {\sigma}}(3,1.8)[r]\put(3,1.5){\overline{\downarrow}0val(1.8,0.4)}\end{picture}
   Η εντολή
   \put(x, y) {\boldsymbol{\delta}}(w, h)ń.
   \{\text{out}(x, y)\} (\text{in}(w, h) [position] }
το οβάλ που έχει κέντρο το (x, y) και πλάτος w και ύψος h. Οι προαι-
ρετιχές παράμετροι position b, t, 1, r, αναφέρονται " το χορυφαίο-top",
"κατώτατο σημείο-bottom", "αριστερό-left", "δεξιό-right", και μπορεί να
συνδυαστούν, όπως το παράδειγμα επεξηγεί.
   Το πάχος γραμμών μπορεί να ελεγχθεί από δύο είδη εντολών:
\lambdalinethickness{length}
```

```
αφ' ενός, \thinlines και αφ' ετέρου \thicklines. Ενώ
\{\{length}\}
```
ισχύει μόνο για τις οριζόντιες χαι χάθετες γραμμές (χαι τις τετραγωνικές καμπύλες Bézier), \thinlines και \thicklines ισχύστε για τα πλάγια τμήματα γραμμών χαθώς επίσης χαι για τους χύχλους χαι οβάλ.

## 7.2.8 ïëëáðëÜóéá ÷ñÞóç ùí ðñïêáèïñéóìÝíùí êéâùßùí ειχόνων.

```
\setlength{\unitlength}{0.5mm}
   \begin{pi
ture}(120,168)
   \newsavebox{\foldera}% de
laration
   \savebox{\foldera}
     (40,32)[bl]\frac{8}{9} definition
     \multiput(0,0)(0,28){2}
       {\line(1,0){40}}
                                          \fbox{}✄
     \multiput(0,0)(40,0){2}
       {\{\ln(e(0,1)\{28\}\}}\put(1,28){\over {\mathrm{0val}}(2,2)[t1]}\put(1,29){\line(1,0){5}}
                                                 \fbox{}✄
     \put(9,29){\over {\mathrm{6,6}}[t1]}\put(9,32){\line(1,0){8}}
     \put(17,29){\over {\mathrm{6,6)}}[tr]}\fbox{}\put(20,29){\line(1,0){19}}
                                                ✄
     \put(39,28){\over {\mathrm{2,2})}}\mathbf{r}}
   \newsavebox{\folderb}% de
laration
                                                 \fbox{}✄
   \savebox{\folderb}
     (40,32)[1]\frac{8}{6}definition
     \put(0,14){\line(1,0){8}}
     \put(8,0){\usebox{\foldera}}
  }
   \put(34,26){\line(0,1){102}}
   \put(14,128){\usebox{\label{bold}}\multiput(34,86)(0,-37){3}
     {\usebox{\folderb}}
   \end{pi
ture}
   Ένα κιβώτιο εικόνων μπορεί να είναι declared από την εντολή
   \newsavebox{name}
επίσης defined είναι
   \simeq \savebox{name}(width,height)[position]{content}
και τελικά αυθαίρετα συχνά να είστε drawn κοντά
```

```
\{\text{put}(x, y)\}\usebox\{\text{name}\}
```
40 7. Γενικά για Γραφικά και Εικόνες

Η προαιρετική παράμετρος *position* έχει την επίδραση του καθορισμού του "σημείου αγκύρων" του savebox. Στο παράδειγμα τίθεται b1 στο οποίο βάζει το σημείο αγχύρων στο χατώτατο σημείο που αφήνεται στη γωνία του savebox. Άλλος οι προσδιορίζοντες θέσης είναι top και right.

Το όρισμα name αναφέρεται σε ένα δοχείο αποθήχευσης χαι επομένως είναι από φύση εντολής (που αποτελεί τις αντίστροφες κάθετους στο ρεύμα παράδειγμα). Οι εγχιβωτισμένες ειχόνες μπορούν να τοποθετηθούν: Σε αυτό το παράδειγμα, το \foldera είναι χρησιμοποιημένος μέσα στον καθορισμό του \folderb.

Η εντολή \oval έπρεπε να χρησιμοποιηθεί ως εντολή \line δεν εργάζεται εάν το μήχος τμήματος είναι λιγότερο από περίπου 3mm.

## 7.2.9 Τετραγωνικές καμπύλες Bézier

```
\setlength{\unitlength}{1cm}
\begin{bmatrix} 6,4 \end{bmatrix}\linethickness{0.075mm}
  \multiput(0, 0)(1, 0)\{7\}{\{\ln(e(0,1)\{4\}\}\\multiput(0, 0) (0, 1) {5}\{\lceil \text{line}(1.0)\rceil, 6\}\}\thicklines
  \put(0.5, 0.5) {\line{1, 5} \{0.5\}}\put(1,3){\line{4,1}{2}}\begin{pmatrix} 0.5, 0.5 \end{pmatrix} (1,3) (3,3.5)
  \thinlines
  \put(2.5,2){\line(2, -1){3}}\put(5.5, 0.5){\line{(-1,5)}{0.5}}\linethickness{1mm}
  \thinlines
  \begin{pmatrix} 4,2 & (4,3) & (3,3) \\ 4,3 & 2 \end{pmatrix}\left( 3, 3 \right) (2,3) (2,2)
  \begin{pmatrix} 2,2(2,1(3,1) \end{pmatrix}\begin{pmatrix} 3,1 (4,1) (4,2) \end{pmatrix}\end{picture}
```
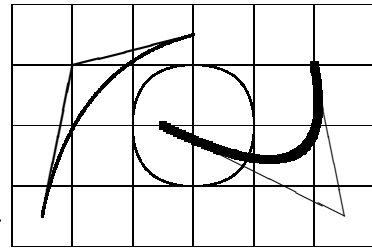

Όπως αυτό το παράδειγμα επεξηγεί, τη διάσπαση ενός χύχλου σε 4 τετραγωνικές καμπύλες Bézier δεν είναι ικανοποιητικός. Τουλάχιστον 8 απαιτούνται. Ο αριθμός παρουσιάζει πάλι την επίδραση η εντολή \linethickness στις οριζόντιες ή χάθετες γραμμές, χαι \thicklines χαι οι εντολές \thicklines στα πλάγια τμήματα γραμμών. Αυτό επίσης δείχνει ότι χαι

τα δύο είδη εντολών έχουν επιπτώσεις στις τετραγωνικές Bézier καμπύλες, κάθε εντολή αγνόηση όλων των προηγούμενων αυτών.

Αχόμα  $P_1 = (x_1, y_1), P_2 = (x_2, y_2)$  σημειώστε ότι τα σημεία τελών, χαι  $m_1$ ,  $m_2$  είναι αντίστοιχες κλίσεις, μιας τετραγωνικής καμπύλης Bézier. Το ενδιάμεσο σημείο ελέγχου  $S=(x, y)$  δίνεται από τις εξισώσεις

$$
\begin{cases}\n x = \frac{m_2 x_2 - m_1 x_1 - (y_2 - y_1)}{m_2 - m_1}, \n y = y_i + m_i (x - x_i) \quad (i = 1, 2).\n\end{cases}
$$
\n(7.1)

δείτε το graphicsinlatex για ένα πρόγραμμα της Java που παράγει η απαραίτητη \qbezier γραμμή εντολής.

### 7.2.10 Αλυσοειδής καμπύλη

```
\setlength{\unitlength}{1cm}
\begin{picture}(4.3,3.6)(-2.5,-0.25)
  \put (-2, 0) {\vector(1, 0) {4.4}}\put(2.45,-.05){ {$x$}
  \put(0,0){\vector(0,1){3.2}}\put(0,3.35){\makebox(0,0){$y$}}
  \qbezier(0.0,0.0)(1.2384,0.0)
    (2.0, 2.7622)\qquad(0.0, 0.0) (-1.2384,0.0)
    (-2.0, 2.7622)\linethickness{.075mm}
  \mu\to (-2, 0)(1, 0){5}{\{\ln(e(0,1)\{3\}\}}\mu\to (-2,0)(0,1){4}\{\langle 1, 0 \rangle\{4\}\}\\linethickness{.2mm}
  \put( .3, .12763){\line(1,0){.4}}\put(.5,-.07237)\{\line\t{0,1},.4\}\put (-.7, .12763){\line(1,0){.4}}\put (-.5, -.07237){\line{(\n, 1) {\n, 4}}}\put(.8,.54308)\{\l\line(1,0)\{.4\}\}\put(1, .34308){\line(0,1){.4}}
  \put(-1.2,.54308){\line(1,0){.4}}
```
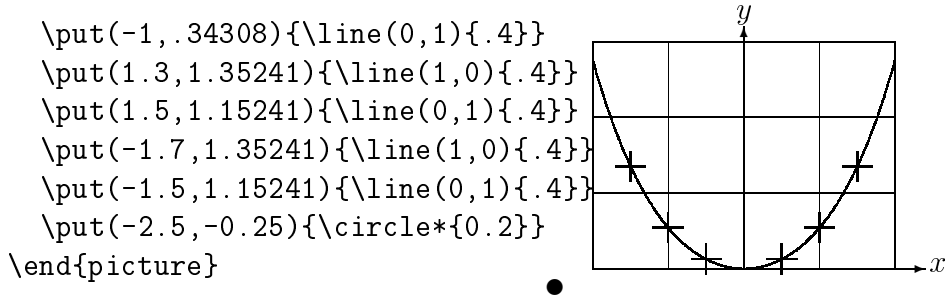

Σε αυτήν την ειχόνα, χάθε συμμετριχό μισό της αλυσοειδούς χαμπύλης  $y = \cosh x - 1$  προσεγγίζεται από μια εξίσωση δευτέρου βαθμού καμπύλη Bézier. Το δεξιό μισό της καμπύλης τελειώνει στο σημείο (2, 2.7622), η χλίση του έχει εχεί την τιμή  $m\,=\,3.6269.$  Χρησιμοποιούμε πάλι την εξίσωση (7.1), μπορούμε να υπολογίσουμε τα ενδιάμεσα σημεία ελέγχου. Το αποτέλεσμα είναι (1.2384, 0) και (-1.2384, 0). Οι σταυροί δείχνουν τα σημεία της real αλυσοειδούς καμπύλης. Το λάθος είναι μόλις αξιοπρόσεγτο, όντας λιγότερο από ένα τοις εκατό.

Αυτό το παράδειγμα επισημαίνει τη χρήση της προαιρετικής παραμέτρου \begin{picture} εντολή. Η εικόνα καθορίζεται στις κατάλληλες "μαθηματικές " συντεταγμένες σ, ενώ από την εντολή

\begin{picture}(4.3,3.6)(-2.5,-0.25) στη χαμηλότερη αριστερή γωνία της (που χαραχτηρίζεται από το μαύρο δίσκο) ορίζονται οι συντεταγμένες  $(-2.5, -0.25)$ .

### 7.2.11 Ταχύτητα στην ειδική θεωρία της σχετικότητας

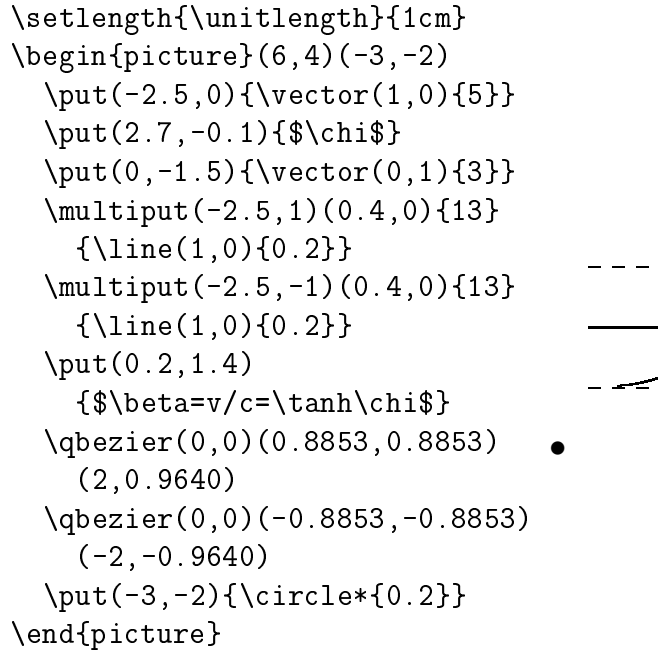

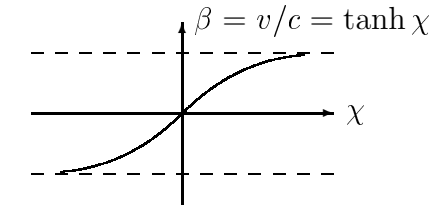

Τα σημεία ελέγχου των δύο χαμπυλών Bézier υπολογίστηχαν με τους τύπους (7.1). Ο θετικός κλάδος καθορίζεται από  $P_1 = (0, 0), m_1 = 1$ και  $P_2 = (2, \tanh 2), m_2 = 1/\cosh^2 2$ . Πάλι, η εικόνα καθορίζεται από μαθηματικής άποψης από κατάλληλες συντεταγμένες, και τη χαμηλότερη αριστερή γωνία που ορίζεται απ' τις μαθηματικές συντεταγμένες  $(-3,-2)$ (μαύρος δίσκος).

# $7.3$  Xy-pic

O Alberto Manuel Brandão Simões, email:albie@alfarrabio.di.uminho.pt, κατασκεύασε ένα πακέτο το Xv-pic που είναι ένα ειδικό πακέτο για τα διαγράμματα σχεδίων. Για να το χρησιμοποιήσει κανείς, απλά προσθέστε την ακόλουθη γραμμή στον πρόλογο του εγγράφου σας:

\usepackage[options] {xy} το options είναι ένας κατάλογος συναρτήσεων από το Xy-pic ο οποίος φορτώνεται.

Xy-pic φορτώνει τα διαγράμματα που σύρονται πέρα από μια μήτραπροσανατολισμένου καμβά, όπου κάθε στοιχείο διαγραμμάτων τοποθετείται σε μια αυλάκωση μητρών:

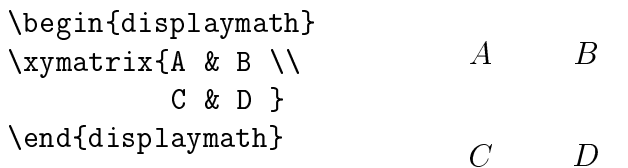

Η εντολή \xymatrix πρέπει να χρησιμοποιηθεί μέσα σε μαθηματικό κείμενο. Εδώ, εμείς ορίζουμε δύο γραμμές χαι δύο στήλες. Για να γίνει αυτή η μήτρα διάγραμμα θα πρέπει να προστεθούν τα χατευθυνόμενα βέλη χρησιμοποιώντας την εντολή \ar.

```
\begin{displaymath}
       \xymatrix{ A \ar[r] & B \ar[d] \\
\end{displaymath}
```
Η εντολή για τα βέλη τοποθετείται στο χύτταρο προέλευσης για το βέλος. Τα ορίσματα είναι η κατεύθυνση που το βέλος πρέπει να δείξει (up, down, right and left).

\begin{displaymath} \xymatrix{  $\begin{array}{ccc}\n\text{r[r]} & \text{& } \text{B} & \text{\\ \text{& } \text{B} & \text{\\ \text{& } \text{C} & \text{}}\n\end{array}\n\qquad\n\begin{array}{c}\nA \longrightarrow B \\
\text{\\ \text{\\ \text{\\ \text{}}}\n\end{array}$ A  $\ar[d] \ar[dr] \ar[r] & B \ \}$  $\overline{D}$ \end{displaymath}

44 7. Γενικά για Γραφικά και Εικόνες

Για να χάνετε τις διαγώνιες, χρησιμοποιήστε αχριβώς περισσότερες από μια κατευθύνσεις. Είναι γεγονός, ότι εσείς μπορεί να επαναλάβετε τις κατευθύνσεις για να κάνετε τα μεγαλύτερα βέλη.

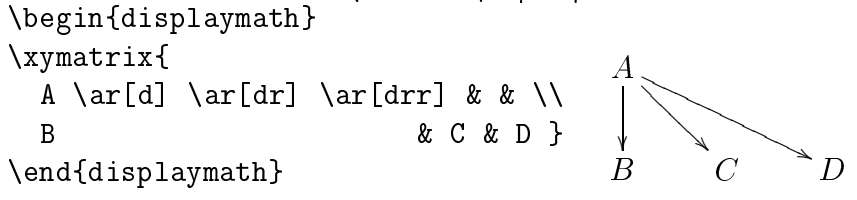

Μπορούμε να σύρουμε ακόμη και τα πιό ενδιαφέροντα διαγράμματα με την προσθήχη ετιχετών στα βέλη. Για να χάνουμε αυτό, χρησιμοποιούμε χοινό γράψιμο στο επάνω μέρος ή χαι στο χάτω μέρος.

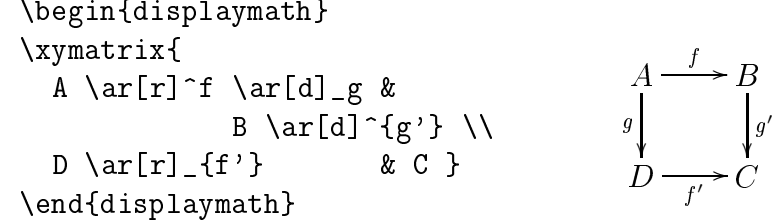

Όπως παρουσιάζεται παραπάνω, χρησιμοποιούμε αυτούς τους κανόνες όπως στο μαθηματικό κείμενο. Η μόνη διαφορά είναι ότι εκείνα είναι γραμμένα στο επάνω μέρος μέσα στο "βέλος", ή και κάτω από το "βέλος". Υπάργει ένας τρίτος κανόνας, ο κάθετος φραγμός: | που αναγκάζει το κείμενο να τοποθετηθεί μέσα στο βέλος.

\begin{displaymath} \xymatrix{ A \ar[r] |f \ar[d] |g &<br>
B \ar[d] |{g'} \\  $A \rightarrow B$ <br>
D \ar[r] |{f'} & C } \end{displaymath}

Για να συρθεί ένα βέλος με μια τρύπα, χρησιμοποιείστε το \ar[...] |\hole. Σε μεριχές χαταστάσεις, είναι σημαντιχό να διαχρίνονται μεταξύ των διαφορετιχών τύπων τα βέλη. Αυτό μπορεί να γίνει με την τοποθέτηση των ετιχετών, ή την αλλαγή της εμφάνισής τους:

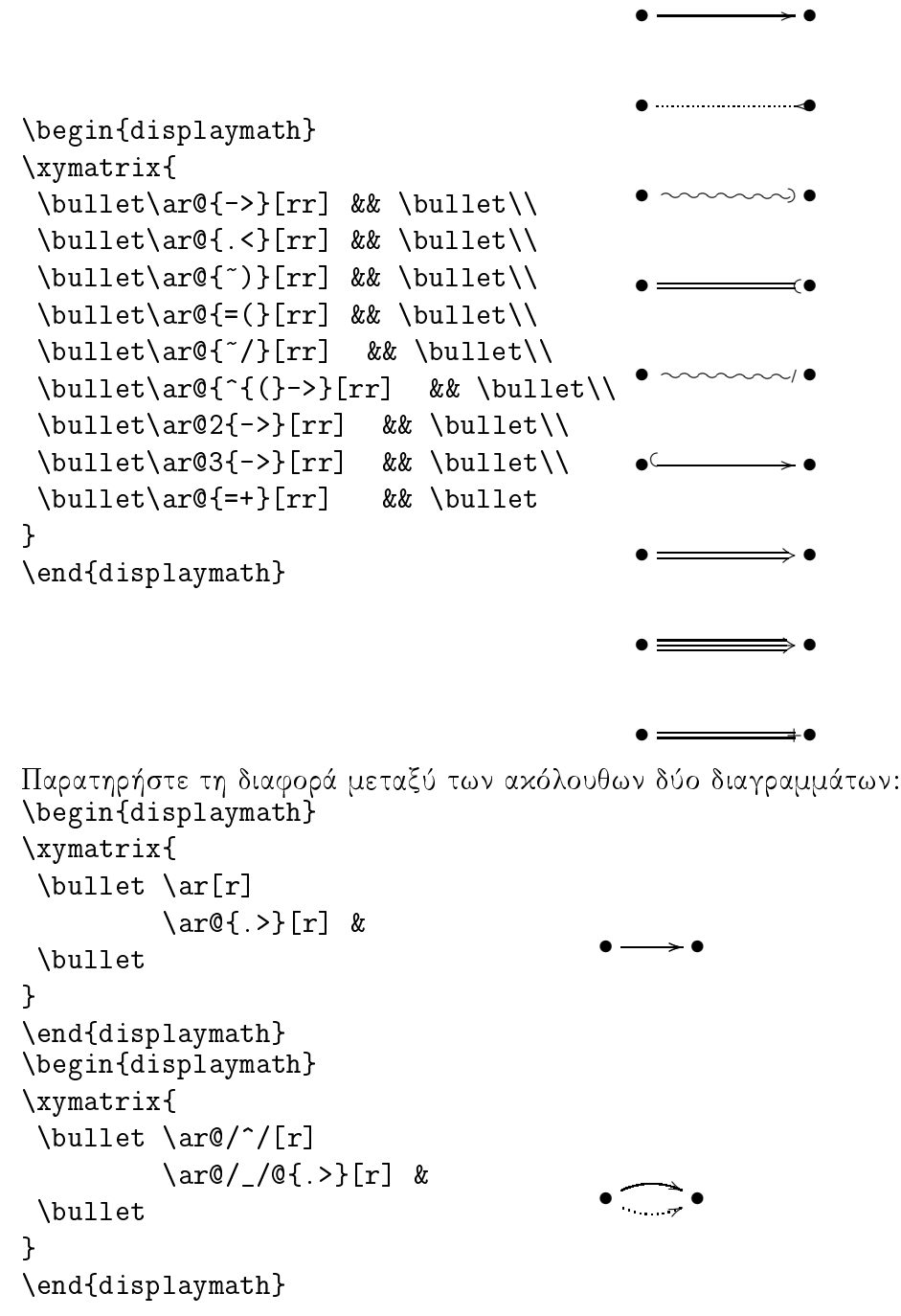

Οι τροποποιητές μεταξύ των χαθέτων χαθορίζουν πώς οι χαμπύλες σύρονται. Το Xy-pic προσφέρει πολλούς τρόπους να επηρεαστεί το σχέδιο των χαμπυλών για περισσότερες πληροφορίες, ελέγξτε την βιβλιογραφία του X<sub>Y</sub>-pic.

46 7. Γενικά για Γραφικά και Εικόνες

# 7.4 Εικόνες-Σχήματα

Για να βάλω ειχόνες χαι Σχήματα αυτά πρώτα θα πρέπει να είναι σε μορφή postcript. Σχήματα σε τέτοια μορφή κάνουμε στο xfig(unix), ενώ εικόνες μετατρέπουμε μέσα από το xv(unix) σε μορφή postcript, και τα δυο είναι προγράμματα του Unix (π.χ. Linux). Για να εισάγουμε π.χ. μια ειχόνα σε κάποιο σημείο στο κείμενό μας γράφουμε

```
\begin{picture}(0,240) % καθορίζει το σημείο τοποθέτησης
\epsfxsize 10.0cm % το μήκος στο άξονα x
\epsfysize 8.0cm % το μήχος στο άξονα y
\epsfbox{JULIA7.PS} % φορτώνει την εικόνα
\end{figure}είτε
\epsfxsize 10.0cm % το μήκος στο άξονα x
\epsfysize 8.0cm % το μήκος στο άξονα y
\centerline{ % μεταφέρει την εικόνα στο κέντρο<br>\epsfbox{JULIA8.PS} % φορτώνει την εικόνα}
\caption{Julia σύνολα της $f(z)=z<sup>2</sup>1c, c=a+ib$} % δίνει τίτλο
\label{juliapic8} %δίνει ετικέτα
\end{figure}
```
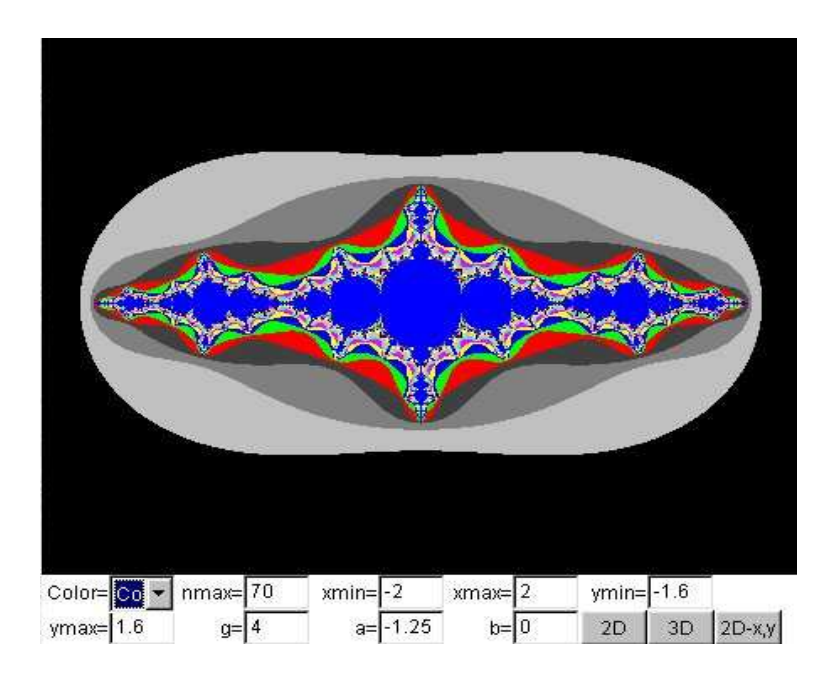

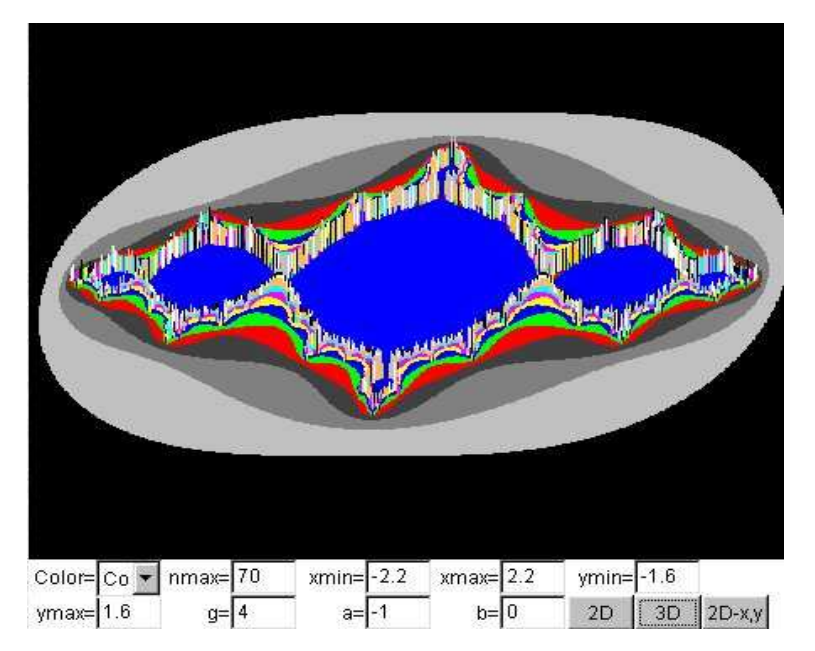

**Σχήματα 7.1.** Julia σύνολα της  $f(z) = z^2 + c$ ,  $c = a + ib$ 

Υπάρχουν βέβαια και πολλά προγράμματα απεικόνισης και σχεδιασμού εικόνων και στα Windows, τα οποία με κατάλληλους χειρισμούς σώζουν ειχόνες χαι σχήματα σε μορφή postscript.

Προσοχή: Για να μπορέσουμε να εισάγουμε ειχόνες ή σχήματα θα πρέπει πρώτα να έχουμε φορτώσει-τρέξει το αντίστοιχο παχέτο που θέλουμε να χρησιμοποιήσουμε. Εδώ χρησιμοποιούμε το epsf.tex το οποίο φορτώνουμε στο preample-προσίμιο, δηλαδή στην αρχή του χειμένου μας με την εντολή \input{epsf.tex} (για λόγους ταχτιχής χαι οργάνωσης θα πρέπει να είναι όλα τα πακέτα μαζεμένα). Υπάρχουν ακόμα και άλλα πακέτα όπως το graphics που μπορούμε να το καλέσουμε με  $\text{v}$ ερας καθεδερες (dvips) { graphics } και το οποίο συντάσσεται σχεδόν όμοια με το παραπάνω.

# Βιβλιογραφία

- 1. David F. Griffiths, Desmond J. Higham. Learning IATEX, SIAM, 1997.
- 2. Tobias Oetiker, Hubert Partl, Irene Hyna, Elisabeth Schlegl. The Not So Short Introduction to L<sup>A</sup>T<sub>E</sub>X<sub>2</sub> $\varepsilon$ . [ http://www.ctan.org/tex-archive/info/lshort/english/lshort.pdf ]
- 3. Donald E. Knuth. The TEXbook, Volume A of Computers and Typesetting, Addison-Wesley, Reading, Massachusetts, second edition, 1984.
- 4. Leslie Lamport. L<sup>AT</sup>FX: A Document Preparation System. Addison-Wesley, Reading, Massachusetts, second edition, 1994.
- 5. Michel Goossens, Frank Mittelbach and Alexander Samarin. The L'TEX Companion. Addison-Wesley, Reading, Massachusetts, 1994.
- 6. Michel Goossens, Sebastian Rahtz and Frank Mittelbach. The L<sup>N</sup>TFX Graphics Companion. Addison-Wesley, Reading, Massachusetts, 1997.
- 7. Βογιατζής Αρτέμιος, Παλιλής Λεωνίδας και Παπαδημητρίου Νικόλαος. Βοηθητικές σημειώσεις Εισαγωγή στο ΤΕΧ, Υπολογιστικό Κεντρο του Πανεπιστημίου Κρήτης.
- 8. Rainer Schöpf, Bernd Raichle, Chris Rowley. A New Implementation of ETEX's verbatim Environments. Comes with the 'tools' bundle as verbatim.dtx, available from the same source your LATEX distribution came from.
- 9. Keith Reckdahl. Using EPS Graphics in  $\mathbb{P}T_{pX} \mathbb{Z}_{\epsilon}$  Documents, which explains everything and much more than you ever wanted to know about EPS files and their use in L<sup>AT</sup>EX documents. Available online from CTAN-info/epslatex.ps-
- 10. Kristoffer H. Rose. Xy-pic User's Guide. Downloadable from CTAN with Xy-pic distribution
- 11. Digital Typography using L'TEX by A. Syropoulos, A. Tsolomitis, and N. Sofroniou Published by Springer Verlag, 2002.
- 12. Συρόπουλος Απόστολος, ΕΤΕΧ Οδηγός Εκμάθησης Συστήματος Στοιχειοθεσίας, Παρατηρητής, 1998

# Ευρετήριο

dvi, 5  $ps, 6$ tex,  $5, 6$  $, 14$ å. 27 abstract, 7, 9, 24 acute, 27 æ, 27 amsfonts, 7, 23, 24 amsmath, 7, 23, 24 amssymb, 7, 23, 24 amsthm, 7, 23, 24 appendix, 9  $\ar{, 43}$ array, 18  $\begin{bmatrix} 34, 42 \end{bmatrix}$ bf. 12 bold face, 28 caption, 46 centerline, 11 chapter, 9 \circle, 36 \circle\*, 36 cline, 17 commands  $-$  \ar, 43<br>- \begin, 34, 42  $-$  \circle, 36  $-$  \circle\*, 36  $-$  \emph. 28  $-$  \end, 34  $-$  \foldera, 40  $- \setminus$ folderb, 40  $-$  \line, 34, 40  $-$  \linethickness, 37, 38, 40  $-$  \multiput, 34, 37, 38  $-$  \newsavebox, 39  $-$  \oval, 38, 40 - \put, 34-39<br>- \put, 34-39<br>- \pezier, 33, 34, 41<br>- \savebox, 39  $-$  \setlength, 34  $-$  \thicklines, 38-40  $-$  \thinlines, 38, 39

 $-$  \unitlength, 34, 35  $-$  \usebox, 39  $-$  \vector, 35  $- \xymatrix$ arix, 43 description, 13 displaymath, 18 document, 7, 24 document class, 7, 24 dotless 1 and J, 27 dvips, 6  $\rm eject,\ 12$  $\text{emph}$ , 28  $\text{end} 34$ enumerate, 12, 13 epsf.tex,  $7, 24$ epsfbox, 46 epsfxsize, 46 epsfysize, 46 equarray, 18  $eqno, 15$ equation, 15, 19 figure, 46  $\setminus$ foldera, 40  $\setminus$ folderb, 40 font  $-$  \footnotesize, 28  $-$  \Huge, 28  $-$  \huge, 28  $-$  \LARGE, 28  $-$  \Large, 28  $- \overline{\text{large}}$ , 28  $-$  \mathbf, 28  $- \math{matheal}, 28$  $- \mathbin{\text{mathit}}$ , 28  $- \$ {math>  $- \math{mathrm, 28}$  $-$  \mathsf, 28  $- \math{mathtt}, 28$  $-$  \normalsize, 28  $-$  \scriptsize, 28  $-$  \small, 28  $-$  \textbf, 28  $-$  \textit, 28  $-$  \textmd, 28

 $-$  \textnormal, 28  $-$  \textrm, 28  $-$  \textsc, 28  $-$  \textsf, 28  $-$  \textsl, 28  $-$  \texttt, 28<br>- \textup, 28  $-$  \tiny, 28 font size, 28 footnote, 12 footnotesize, 12 \footnotesize, 28 frac, 14 grave, 27 hfill, 12 hline. 17 hskip, 12 Huge, 12 \Huge, 28 huge,  $12$ \huge, 28 index, 9, 19 int, 14 it, 12 italic, 28 item, 12, 13 itemize, 12, 13 label, 15, 19  $\rm LARGE,$  12 LARGE, 28 Large, 12 \Large, 28 large, 12 \large, 28 Latex<sub>5</sub>  $latex, 5$ left, 15, 17 leftline, 11 \line, 34, 40 \linethickness, 37, 38, 40 makeidx, 7, 24 makeindex, 7, 24 \mathbf, 28  $\mathcal{L}_{\text{mathcal}}$  $\mathcal{b}$  28 \mathnormal, 28 \mathrm, 28 \mathsf, 28 \mathtt, 28 Miktex, 5 minipage, 13 multicolumn, 17 \multiput, 34, 37, 38 \newsavebox, 39

52

Ευρετήριο

normalsize, 12 \normalsize, 28 œ. 27  $\sqrt{38}$ , 40 pageref, 19 phantom, 12, 46 picture, 46 postcript, 6 \put, 34-39 \qbezier, 33, 34, 41 ref, 15, 19 report, 7, 24 right, 15, 17 rightline, 11 roman, 28 sans serif. 28 \savebox, 39 Scandinavian letters, 27 scriptsize, 12  $\sqrt{s}$ criptsize, 28 section, 9 \setlength, 34 slanted, 28 small, 12  $\mathrm{small}, 28$ small caps, 28 subsection, 9 tableofcontents, 9 tabular, 16, 17 \textbf, 28  $\texttt{textit}, 28$ \textmd, 28 \textnormal, 28 \textrm, 28 \textsc, 28 \textsf, 28 \texts1,  $28$ \texttt, 28 \textup, 28 thebibliography, 9 \thicklines, 38-40 \thinlines, 38, 39 tiny, 12  $\begin{array}{c} \sqrt{\text{tiny}}\ 28 \\ \text{title}, 7, 24 \end{array}$ umlaut, 27 underline, 12 \unitlength, 34, 35 upright, 28 \usebox, 39 usepackage, 7, 23, 24 \vector, 35 verbatim, 13

#### Ευρετήριο  $53\,$

vfill, 12<br>vskip, 12<br>

WinEdt, 6

xdvi, 5  $\xymatrix$ 

yap, 5 ${\bf ygreek} {\bf 2e},\; 7,\; 24$ 

 $\Delta$ εί<br/>κτες, 14

δυνάμεις, 14

κενά, 14

πίνακες, 16<br>πολυδείκτες, 14